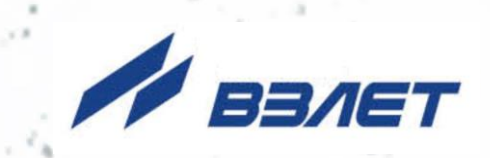

# **РАСХОДОМЕР-СЧЕТЧИК УЛЬТРАЗВУКОВОЙ УРСВ ВЗЛЕТ ПРЦ**

## **ИНСТРУКЦИЯ ПО МОНТАЖУ**

ШКСД.407359.001 ИМ

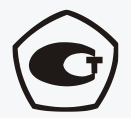

Россия, Санкт-Петербург

Сделано в России

**Система менеджмента качества АО «Взлет» сертифицирована на соответствие ГОСТ Р ИСО 9001-2015 (ISO 9001:2015) органами по сертификации ООО «Тест-С.-Петербург» и АС «Русский Регистр», на соответствие СТО Газпром 9001-2018 органом по сертификации АС «Русский Регистр»**

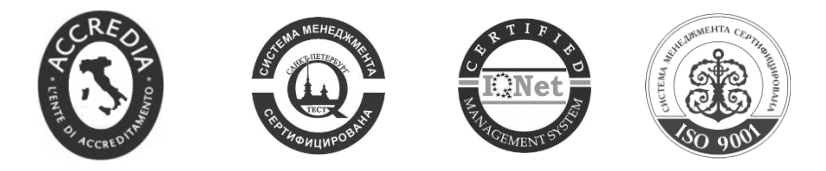

### $\phi$   $\phi$   $\phi$

## **АО «ВЗЛЕТ»**

ул. Трефолева, 2БМ, г. Санкт-Петербург, РОССИЯ, 198097

E-mail: mail@vzljot.ru

**www.vzljot.ru**

## **Call-центр 8 - 800 - 333 - 888 - 7**

бесплатный звонок оператору

для соединения со специалистом по интересующему вопросу

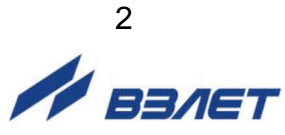

СОДЕРЖАНИЕ

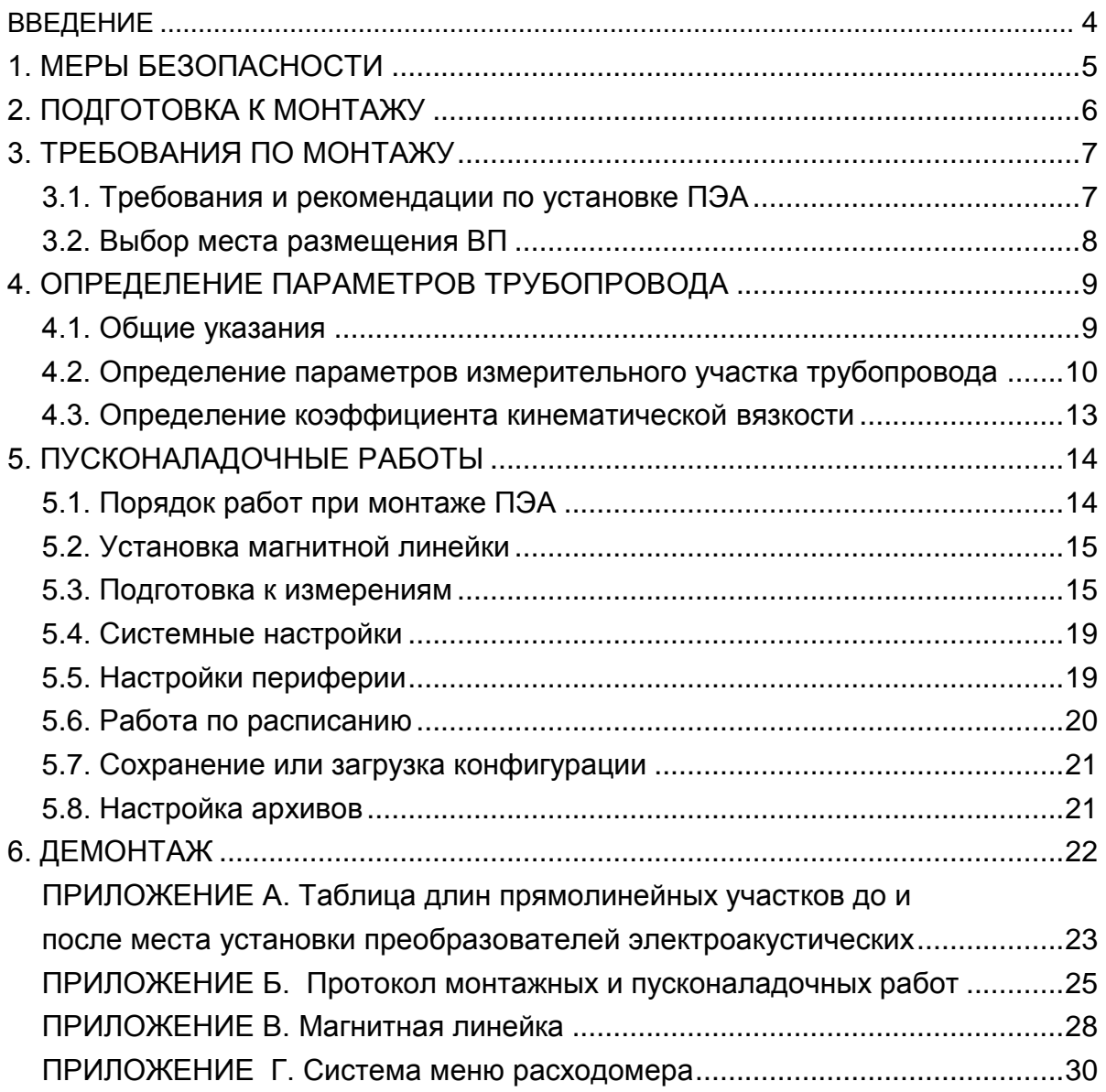

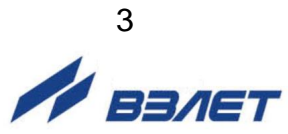

## **ВВЕДЕНИЕ**

Настоящая инструкция определяет порядок подготовки к эксплуатации, монтажа и демонтажа на объекте цифрового расходомерасчетчика ультразвукового УРСВ ВЗЛЕТ ПРЦ (далее – расходомера). При проведении работ необходимо дополнительно руководствоваться документом «Расходомер-счетчик ультразвуковой УРСВ ВЗЛЕТ ПРЦ. Руководство по эксплуатации» ШКСД.407359.001 РЭ.

ПЕРЕЧЕНЬ ПРИНЯТЫХ СОКРАЩЕНИЙ

- DN - диаметр условного прохода;
- ВП - вторичный измерительный преобразователь;
- ИУ - измерительный участок;
- ПК персональный компьютер;
- ПЭА преобразователь электроакустический;
- РЭ руководство по эксплуатации.

ПРИМЕЧАНИЕ**.** Вид наименования или обозначения, выполненного в тексте и таблицах жирным шрифтом**,** например, **Тип датчика**, соответствует его отображению на дисплее прибора.

#### *ВНИМАНИЕ!*

- 1. Не допускается приступать к работе с расходомером, не ознакомившись с эксплуатационной документацией.
- 2. После завершения всех монтажных и пусконаладочных работ необходимо отослать заверенную копию протокола в инженернотехнический центр АО «Взлет».

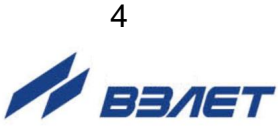

## **1. МЕРЫ БЕЗОПАСНОСТИ**

- 1.1. К проведению работ по монтажу (демонтажу) переносного расходомера допускаются лица:
	- имеющие право на проведение работ на объектах установки расходомера;
	- имеющие право на проведение работ на электроустановках с напряжением до 1000 В;
	- знакомые с документацией на расходомер и вспомогательное оборудование, используемое при проведении работ.
- 1.2. При проведении работ с расходомером опасными факторами являются:
	- напряжение переменного тока с действующим значением до 240 В частотой 50 Гц (при использовании адаптера питания ~220/=24В);
	- температура рабочей жидкости (до + 150 °С);
	- другие опасные факторы, связанные с профилем и спецификой объекта, где эксплуатируется расходомер.
- 1.3. Перед проведением работ необходимо убедиться с помощью измерительного прибора, что на трубопроводе отсутствует опасное для жизни напряжение переменного или постоянного тока.
- 1.4. В процессе работ по монтажу, пусконаладке или демонтажу расходомера запрещается:
	- производить подключения к прибору при включенном питании;
	- использовать электроприборы и электроинструменты без подключения их корпусов к магистрали защитного заземления, а также использовать перечисленные устройства в неисправном состоянии.

*ВНИМАНИЕ! Перед подключением приборов и инструментов к магистрали защитного заземления необходимо убедиться в отсутствии на ней напряжения.*

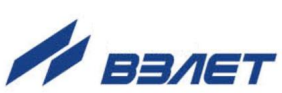

## **2. ПОДГОТОВКА К МОНТАЖУ**

- 2.1. Для установки расходомера на объекте необходимо:
	- наличие свободного участка на трубопроводе для установки преобразователей электроакустических (ПЭА);
	- наличие прямолинейных участков трубопровода требуемой длины до и после места установки ПЭА;
	- наличие места для размещения вторичного измерительного преобразователя (ВП) расходомера в удобном для пользователя положении.
- 2.2. После транспортировки расходомера к месту проведения работ при отрицательной температуре и внесения его в помещение с положительной температурой, во избежание конденсации влаги необходимо выдержать расходомер в транспортировочной сумке не менее 3-х часов.
- 2.3. Перед началом работ рекомендуется получить данные на рабочую жидкость (солевой состав, рабочий диапазон расхода, температуры и вязкости) и сертификат на трубопровод (ГОСТ на трубу, материал, размеры, срок и условия эксплуатации).
- 2.4. На объекте выбирается место, отвечающее условиям размещения расходомера.

Перед выполнением монтажа ПЭА на трубопровод необходимо тщательно очистить трубопровод от теплоизоляции и всевозможных наростов из ржавчины, грязи, цементного раствора и т.д. Длина очищенного участка должна быть не менее 1,5·DN.

2.5. Перед началом работы необходимо зарядить аккумуляторную батарею (АБ).

Порядок зарядки батареи, правила ее эксплуатации и хранения изложены в руководстве по эксплуатации на расходомер.

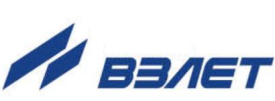

6

## **3. ТРЕБОВАНИЯ ПО МОНТАЖУ**

## **3.1. Требования и рекомендации по установке ПЭА**

- 3.1.1. В месте установки ПЭА должны выполняться следующие условия:
	- отклонение внутреннего диаметра трубопровода в месте установки ПЭА не должно превышать 0,015 от среднего внутреннего диаметра трубопровода;
	- на трубопроводе не должно быть швов, вмятин и других повреждений;
	- давление жидкости и режимы эксплуатации трубопровода должны исключать газообразование;
	- в трубопроводе не должен скапливаться воздух;
	- ПЭА не должны располагаться в самой высокой точке трубопровода;
	- трубопровод в процессе измерения всегда должен быть заполнен жидкостью.
- 3.1.2. Длины прямолинейных участков трубопровода перед первым по потоку и после второго ПЭА в зависимости от типа местного гидравлического сопротивления должны соответствовать значениям, указанным в приложении А.

Длины прямолинейных участков для гидравлического сопротивления вида «термопреобразователь сопротивления в защитной гильзе» определяются по двум последним строкам таблиц Приложения А (для заглушенной врезки) при выполнении указанного в таблицах соотношения:

$$
D_{\rm T} / D_{\rm B} > 0,1,
$$

где D<sub>т</sub> – диаметр защитной гильзы термопреобразователя сопротивления, мм;

D<sup>в</sup> – внутренний диаметр трубопровода, мм.

Если выполняется соотношение  $D_T / D_B \leq 0.1$ , то термопреобразователь можно не рассматривать как гидравлическое сопротивление.

Сужающее устройство вида «диафрагма» или «сопло Вентури», а также любая задвижка относятся к виду гидравлического сопротивления, обозначенного в таблицах Приложения А как регулирующая задвижка.

- 3.1.3. При установке ПЭА следует руководствоваться следующими рекомендациями:
	- ПЭА допускается монтировать на горизонтальный, вертикальный или наклонный трубопровод. Наиболее подходящее место для монтажа (при наличии) – восходящий или нижний участок трубопровода (см. рис.1);

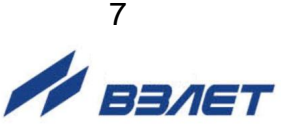

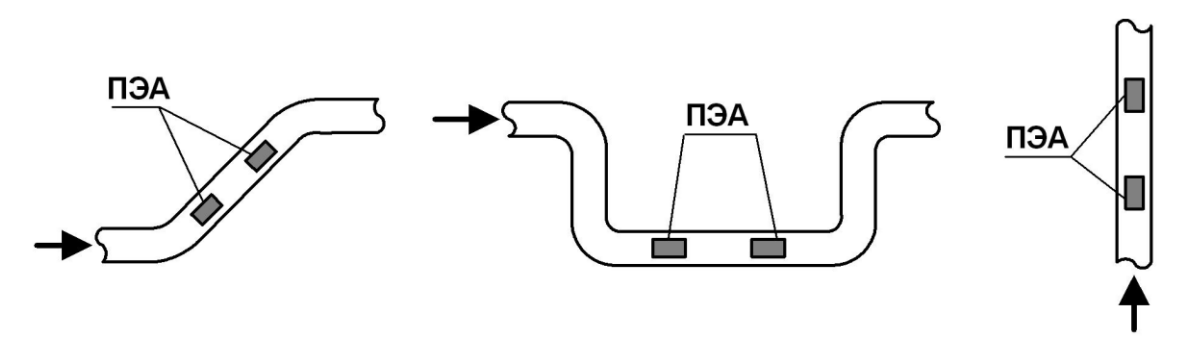

#### **Рис.1. Рекомендуемые места установки ПЭА.**

- ПЭА рекомендуется устанавливать таким образом, чтобы плоскость, проходящая через оба ПЭА и ось трубопровода, находилась под углом около 45° к вертикали (см. рис.2);

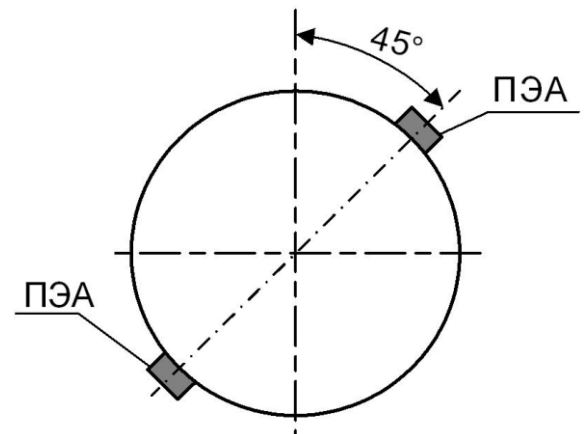

#### **Рис.2. Рекомендуемое положение ПЭА на трубопроводе относительно вертикали**.

- на трубопроводах с DN до 300 мм включительно ПЭА рекомендуется устанавливать по V-схеме, а при DN более 300 мм – по Z-схеме (см. п.1.5.1.5 руководства по эксплуатации).
- ПЭА лучше располагать в той части трубопровода, где пульсации и завихрения жидкости минимальные.

### **3.2. Выбор места размещения ВП**

Выбор места размещения вторичного преобразователя определяется следующими условиями:

- длиной кабелей ВП-ПЭА;
- категорически не допускается наличие капающей на ВП жидкости;
- не допускается работа с ВП при температуре окружающего воздуха, выходящей за допустимые пределы;
- не допускается размещать ВП вблизи источников тепла, например, горячих трубопроводов.

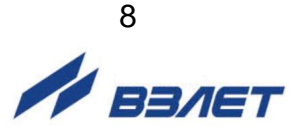

## **4. ОПРЕДЕЛЕНИЕ ПАРАМЕТРОВ ТРУБОПРОВОДА**

## **4.1. Общие указания**

4.1.1. Перед монтажом ПЭА необходимо определить тип местного гидравлического сопротивления перед первым и после второго ПЭА по потоку. В зависимости от типа местных сопротивлений определяется необходимая длина прямолинейных участков перед первым и после второго по потоку ПЭА в соответствии с п.3.1.2.

*ВНИМАНИЕ! При измерении значений расхода реверсивного потока оба ПЭА являются первыми по потоку и длины прямолинейных участков перед обоими ПЭА устанавливаются в зависимости от типа местного сопротивления перед каждым из них.*

4.1.2. При определении параметров трубопровода используются средства измерений и приспособления, указанные в табл.1. Вместо указанных в табл.1 допускается применять другие средства измерений и приспособления, обеспечивающие измерение соответствующих параметров с требуемой точностью.

#### **Таблица 1**

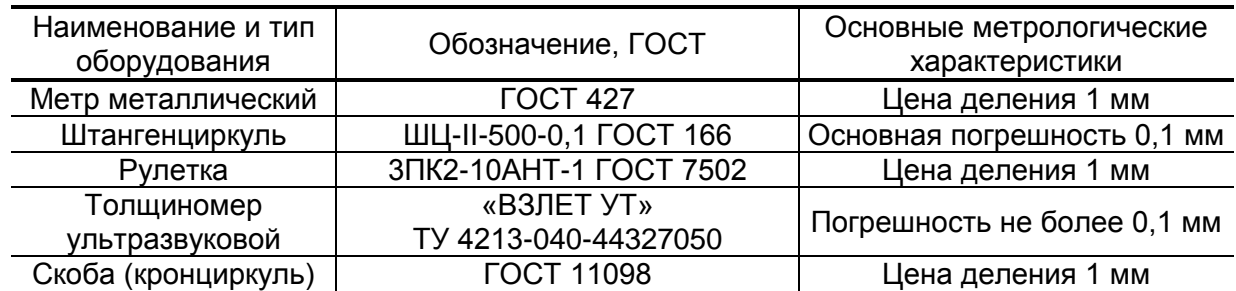

Средства измерения должны быть исправны, поверены и иметь свидетельства (отметки в формулярах или в паспортах) о поверке.

Кроме того, при работе используется профилированный уголок, карандаш для разметки на металлических трубопроводах или металлический керн.

4.1.3. Длина прямолинейного участка трубопровода от местного сопротивления до первого по потоку ПЭА и после второго ПЭА до местного сопротивления, находящегося за ним, измеряется рулеткой. Результаты этих измерений заносятся в протокол монтажных и пусконаладочных работ (см. приложение Б). При соответствии длин прямых участков требованиям п.3.1.2 определяются параметры трубопровода.

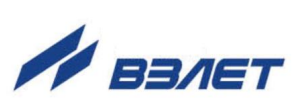

9

## **4.2. Определение параметров измерительного участка трубопровода**

4.2.1. При определении параметров измерительного участка измеряется либо длина окружности, либо наружный диаметр трубопровода.

Измерения выполняются в сечениях 1,2 трубопровода (см. рис.3) одним из двух способов: с помощью рулетки или с помощью скобы.

4.2.1.1. Определение длины окружности трубопровода с помощью рулетки.

Измерение длины окружности трубопровода выполняется рулеткой путем опоясывания трубопровода по три раза в каждом из выбранных сечений. Результаты заносятся в протокол. Рассчитывается среднее значение длины окружности в сечениях 1 и 2:

$$
L_{\text{cpj}} = \frac{\Sigma L_{ij}}{3}, \text{MM}, \tag{1}
$$

где Lсрj – среднее значение длины окружности в j-том сечении, мм;

Lij – длина окружности при i-том измерении в j-том сечении, мм.

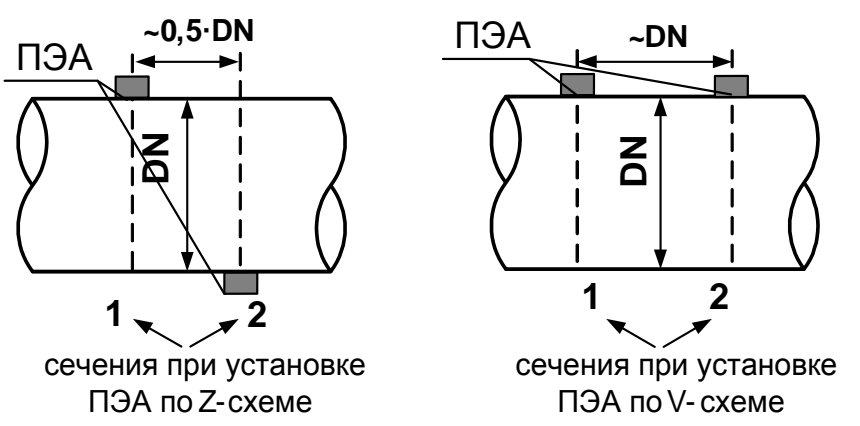

#### **Рис.3. Положение сечений на трубопроводе.**

Рассчитывается среднее значение длины окружности трубопровода:

$$
L_{cp} = \frac{L_{cp1} + L_{cp2}}{2}, \text{MM},
$$
 (2)

где Lср – среднее значение длины окружности трубопровода, мм;

Lср1,<sup>2</sup> – среднее значение длины окружности в 1 и 2 сечении, мм.

4.2.2.2. Определение наружного диаметра трубопровода с помощью скобы.

На трубопроводе в каждом из выбранных сечений отмечаются восемь точек, равномерно расположенных по окружности каждого сечения (см. рис.4).

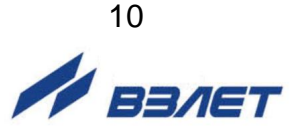

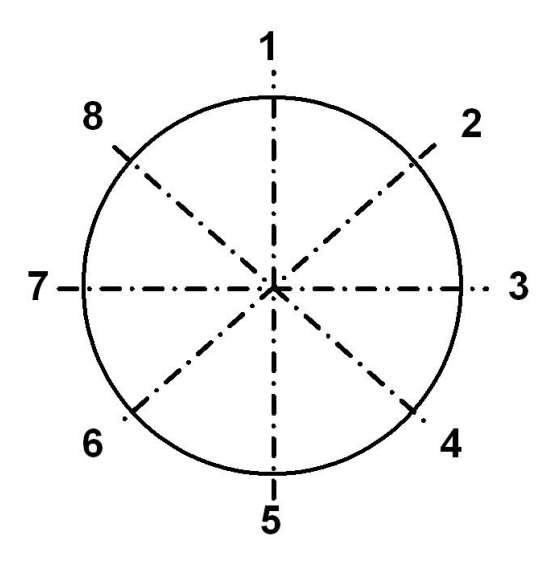

#### **Рис.4. Положение точек на сечениях трубопровода.**

В точках 1 – 4 каждого сечения выполняется по три измерения, для чего неподвижный щуп скобы устанавливается в отмеченную на поверхности трубопровода точку, а подвижный щуп скобы максимально выдвигается по направлению к поверхности трубопровода в районе противолежащей точки. Допускается проводить измерения с помощью кронциркуля и рулетки. Результаты заносятся в протокол.

Среднее значение наружного диаметра трубопровода в сечениях 1 и 2 рассчитывается по формуле:

$$
D_{\mu \text{ cpj}} = \frac{\Sigma D_{\mu \text{ ij}}}{12}, \text{ MM}, \tag{3}
$$

где Dн срj – среднее значение диаметра трубопровода в j-том сечении, мм;

 D<sup>н</sup> ij – наружный диаметр трубопровода при i-том измерении в j-том сечении, мм.

Рассчитывается среднее значение наружного диаметра трубопровода:

$$
D_{H\ cp} = \frac{D_{H\ cp1} + D_{H\ cp2}}{2}, \text{MM},
$$
 (4)

где D<sub>н ср</sub> – среднее значение наружного диаметра трубопровода, мм;

 Dн ср1,<sup>2</sup> – среднее значение наружного диаметра трубопровода в 1 и 2 сечении, мм.

Результаты расчетов заносятся в протокол с точностью 0,1 мм.

4.2.2. Определение наружного диаметра трубопровода в местах установки ПЭА

Измерение наружного диаметра трубопровода в местах установки ПЭА выполняется с помощью скобы. На трубопроводе в каждом из выбранных сечений 1 и 2 отмечаются точки, в которых предполагается установка ПЭА. В этих точках каждого сечения выполняется по три измерения, для чего неподвижный щуп скобы устанавливается в отмеченную на поверхности трубопровода точку, а подвижный щуп ско-

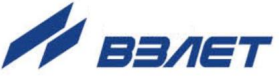

бы максимально выдвигается по направлению к поверхности трубопровода в районе противолежащей точки. Допускается проводить измерения с помощью кронциркуля и рулетки. Результаты заносятся в протокол с точностью 0,1 мм.

Среднее значение наружного диаметра трубопровода в выбранных точках сечений 1 и 2 рассчитывается по формуле:

$$
D_{nn\;cpj} = \frac{\Sigma D_{nn\;ij}}{3},\;MM,\tag{5}
$$

где D<sub>nn срј</sub> – среднее значение наружного диаметра трубопровода в местах установки ПЭА в j-том сечении, мм;

 Dпп ij – наружный диаметр трубопровода в местах установки ПЭА при i-том измерении в j-том сечении, мм.

Рассчитывается среднее значение наружного диаметра трубопровода в местах установки ПЭА:

$$
D_{nn\;cp} = \frac{D_{nn\;cp1} + D_{nn\;cp2}}{2},\;MM,\tag{6}
$$

где Dпп ср – среднее значение наружного диаметра трубопровода в местах установки ПЭА, мм;

 Dпп ср1,<sup>2</sup> – среднее значение наружного диаметра трубопровода в местах установки ПЭА в 1 и 2 сечении, мм.

Результаты расчетов заносятся в протокол с точностью 0,1 мм.

Определяется коэффициент искажения акустической базы Кб:

$$
K_6 = D_{\text{nn cp}} / D_{\text{H cp}}, \tag{7}
$$

Проверяется выполнение условия:  $0,985 \leq K_6 \leq 1,015$ 

При невыполнении данного условия выбранный участок трубопровода признается непригодным для установки на нем ПЭА.

#### 4.2.3. Определение толщины стенки трубопровода

Толщиномером выполняются по три измерения толщины стенки трубопровода в точках 2, 4, 6, 8 (см. рис.4) каждого сечения. Результат заносится в протокол.

Среднее значение толщины стенки в сечениях 1 и 2 рассчитывается по формуле:

$$
h_{\text{cr cpj}} = \frac{\Sigma h_{\text{cr ij}}}{12}, \text{MM}, \tag{8}
$$

где h<sub>cт срj</sub> – среднее значение толщины стенки трубопровода j-том сечении, мм;

 hст ср ij – толщина стенки трубопровода при i-том измерении в j-том сечении, мм.

Рассчитывается среднее значение толщины стенки трубопровода:

$$
h_{\text{cr cp}} = \frac{h_{\text{cr cp1}} + h_{\text{cr cp2}}}{2}, \text{MM},
$$
 (9)

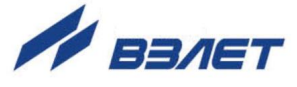

где hст ср – среднее значение толщины стенки трубопровода, мм;

 hст ср1,<sup>2</sup> – среднее значение толщины стенки трубопровода в 1 и 2 сечении, мм.

Результаты расчетов заносятся в протокол с точностью 0,1 мм. 4.2.4. Определение эквивалентной шероховатости трубопровода

Значение эквивалентной шероховатости внутренней поверхности трубопровода dэ определяется по табл.2 и заносится в протокол.

#### **Таблица 2**

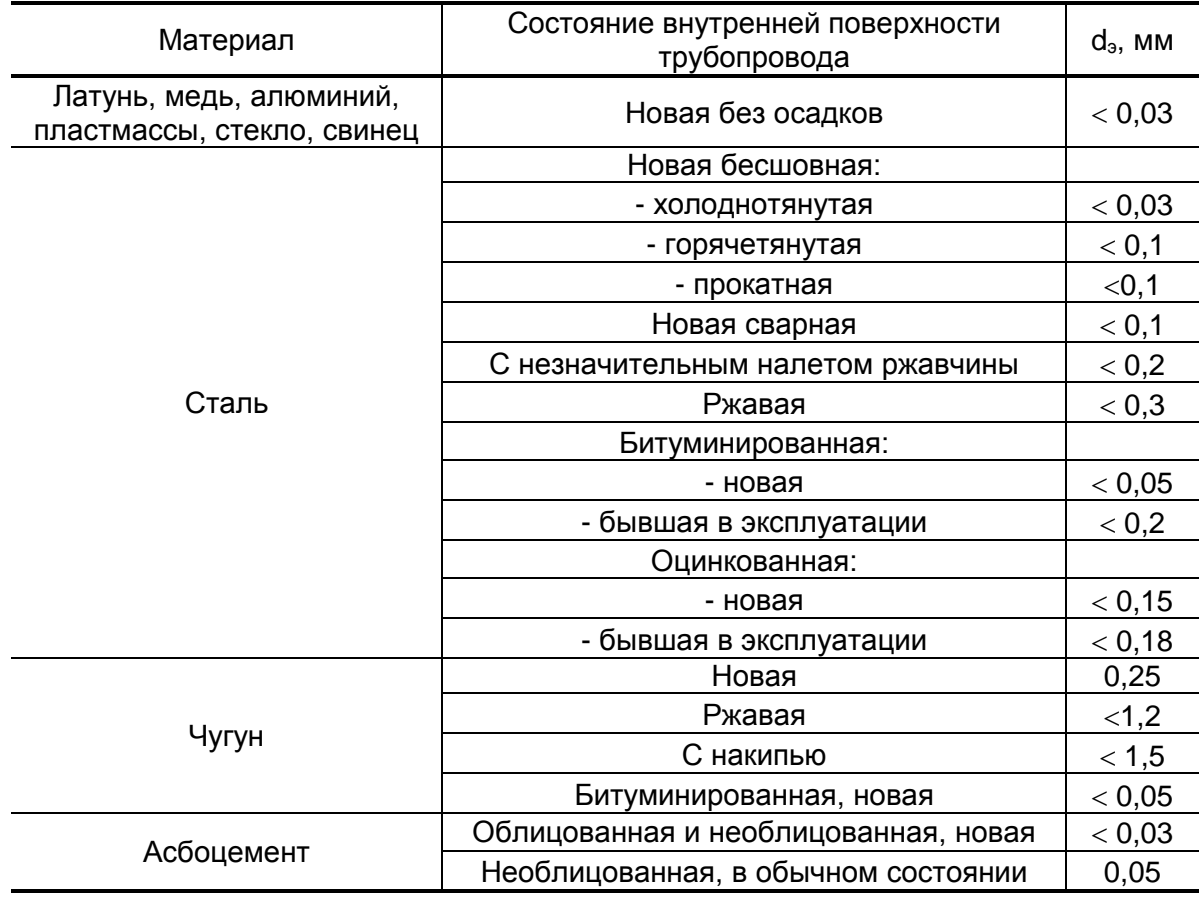

## **4.3. Определение коэффициента кинематической вязкости**

Значения кинематической вязкости для воды или других жидкостей с учетом температуры определяются согласно ГОСТ 8.025 или измеряются по отобранной пробе вискозиметром (ВУ, ГОСТ 1532).

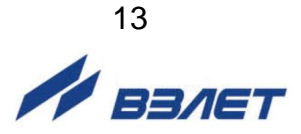

## **5. ПУСКОНАЛАДОЧНЫЕ РАБОТЫ**

## **5.1. Порядок работ при монтаже ПЭА**

5.1.1. На измерительный участок трубопровода (ИУ) в районе сечений 1 и 2 (см. рис.3), где определялись параметры ИУ, зачищаются до чистого металла два участка поверхности трубопровода. Площадь зачищаемых площадок должна быть такой, чтобы ПЭА можно было перемещать по зачищенной поверхности на расстояние длины корпуса ПЭА в любую сторону.

При установке ПЭА площадки должны располагаться на расстоянии, равном значению параметра **Рекоменд. осевая база**, вычисленному расходомером (см. п.5.4.2).

- 5.1.2. ПЭА подключаются к разъемам ВП таким образом, чтобы ПЭА, располагающийся первым по потоку, был подключен к разъему ПЭА1, а другой из пары – вторым по потоку и был подключен к разъему ПЭА2.
- 5.1.3. Излучающая поверхность обоих ПЭА пары смазывается контактной смазкой. Один из пары ПЭА, притирая, устанавливается в середину зачищенной площадки в соответствии с рис.5 и закрепляется с помощью ремней или прижимного устройства из комплекта поставки. На ИУ отмечается положение рисок на боковых стенках этого ПЭА.

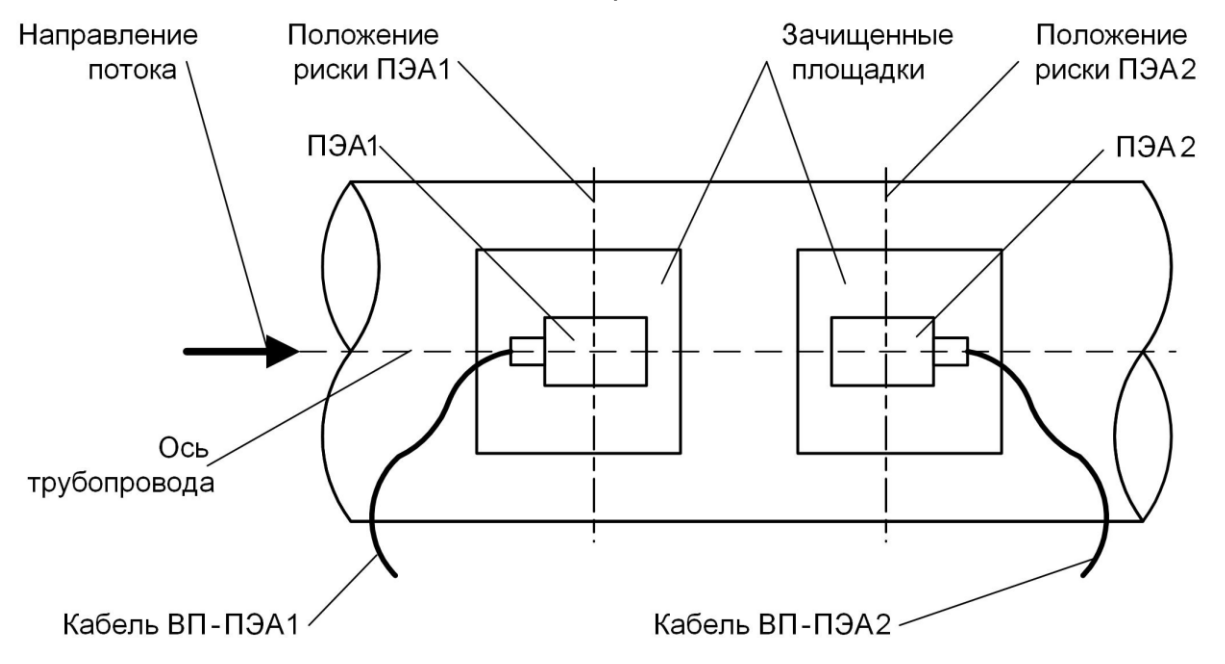

#### **Рис.5. Положение ПЭА на трубопроводе (при установке по Vсхеме).**

Другой ПЭА устанавливается, притирая, в середину второй зачищенной площадки, и закрепляется на ИУ аналогичным способом.

Рекомендуется устанавливать ПЭА таким образом, чтобы расстояние между ними вдоль оси ИУ соответствовало значению параметра **Рекоменд. осевая база**.

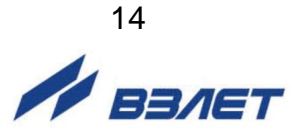

5.1.4. Измеряется осевая база прибора – расстояние между акустическими центрами пары ПЭА (рисками на боковых стенках) вдоль оси ИУ. При установке ПЭА по V-схеме расстояние измеряется непосредственно. При установке по Z-схеме измерительный участок последовательно опоясывается рулеткой через отметки положения рисок ПЭА1 и ПЭА2. При этом по рулетке на стенке трубопровода, проводятся линии до пересечения с образующей (условной линией на поверхности трубопровода, параллельной его оси), проходящей через противолежащий ПЭА. Рулеткой измеряется расстояние между полудугами вдоль образующих и вычисляется среднее значение. Результат заносится в протокол.

### **5.2. Установка магнитной линейки**

Магнитная линейка длиной 300 мм или 150 мм, входящая по заказу в комплект поставки расходомера, используется для установки высокочастотных ПЭА Н-228 или ПЭА Н-207 соответственно на трубопровод по V-схеме. Порядок установки ПЭА на трубопровод с помощью магнитной линейки приведен в приложении В.

### **5.3. Подготовка к измерениям**

5.3.1. ВП включается и открывается меню **Подготовка измерений**. При инициализации строки **Объект** (рис.Г.1 приложения Г) происходит переход во вкладку **Выбор объекта**, в которой индицируются названия уже выбранных контролируемых объектов. Если никаких объек-

тов еще не было создано, то нажатием кнопки Выбирается вкладка **Создание объекта**, где выбирается и вводится название группы, подгруппы, а также наименование контролируемого объекта. Для ввода названий групп и объектов с дисплея расходомера используется touch-screen клавиатура, индицируемая на дисплее. При работе в программе «prdigital» для ввода наименований используется клавиатура ПК.

При нажатии кнопки  $\mathbb{Z}$  производится переход в режим редактирования дерева объектов, при котором возможно добавление нового, копирование, корректировка названия или определение принадлежности к группе и /или подгруппе объектов уже имеющегося в памяти прибора объекта. Для перемещения вверх по дереву объектов ис-

пользуется кнопка **. Для удаления имеющегося объекта нажима-**

ется кнопка **X**. Имеется возможность скопировать в новый объект настройки прибора, сделанные для другого, уже настроенного объекта, параметры которого хранятся в памяти прибора.

Выход из режима редактирования дерева объектов осуществля-

ется повторным нажатием кнопки **ВЫБранный объект (подгруппа** и группа) выделяется в списке жирным шрифтом, имя выбранного объекта также отображается в левом верхнем углу дисплея.

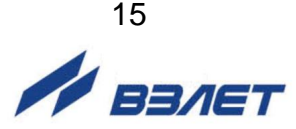

- 5.3.2. В меню **Параметры трубы** (рис.Г.2) выбираются и вводятся следующие параметры, измеренные и вычисленные в процессе монтажа ПЭА на трубопровод:
	- **Схема установки** схема установки ПЭА (**Z-схема** или **V-схема**);
	- **Длина окруж. трубы** среднее значение длины окружности по наружному диаметру трубопровода;
	- или **Наруж. диаметр трубы** среднее значение наружного диаметра трубопровода;
	- **Диаметр в пл. ПЭА** среднее значение наружного диаметра трубопровода в продольной плоскости ПЭА;
	- **Мат. стенки трубы** материал стенки трубопровода;
	- **Толщина стенки трубы** среднее значение толщины стенки трубопровода;
	- **Покр. стенки трубы** материал внутреннего покрытия трубопровода;
	- **Шероховатость стенки** значение эквивалентной шероховатости внутренней стенки трубопровода;
	- **Осевая база** измеренное расстояние между акустическими центрами пары ПЭА вдоль оси трубопровода.

В строке **Скор. УЗС в стенке** индицируется скорость ультразвукового сигнала в стенке трубопровода в зависимости от введенного материала стенки.

В строке **Рекоменд. осевая база** индицируется автоматически вычисленное расходомером значение осевой базы.

- 5.3.3. В меню **Параметры жидкости** (рис.Г.3) устанавливается:
	- **Тип жидкости Вода** или **Другая**;
	- **Температура жидкости** измеренная термометром или вводимая по умолчанию температура измеряемой жидкости;
	- **Скор. УЗС в жидкости** скорость ультразвука в измеряемой среде;
	- **Вязкость жидкости** измеренная вискозиметром кинематическая вязкость измеряемой жидкости.

ПРИМЕЧАНИЕ. В строках меню **Скор. УЗС в жидкости** и **Вязкость жидкости** индицируются значения для воды в зависимости от введенной температуры. Для редактирования эти строки меню становятся доступными при выборе в строке **Тип жидкости** значения **Другая**.

- 5.3.4. В меню **Параметры измерительной системы** (рис.Г.4) устанавливаются следующие параметры:
	- **Тип датчика** тип ПЭА: высокочастотные **ВЧ** или низкочастотные **НЧ**;
	- **Фазовая скорость** паспортный параметр (вводится значение из паспорта на расходомер);
	- **Температура датчика** средняя температура контактной поверхности ПЭА измеренная термометром или вводимая по умолчанию;

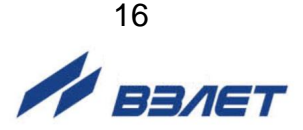

- **Частота зонд. сигн.** – частота зондирующего ультразвукового сигнала в диапазоне от 200 до 2000 кГц – в зависимости от типа ПЭА: **НЧ** или **ВЧ**;

ПРИМЕЧАНИЕ. При вводе в строке **Тип датчика** опции **ВЧ**, в строке **Частота зонд. сигн.** автоматически устанавливается значение **833 кГц**, которое является оптимальным для высокочастотных ПЭА типа 222 и ПЭА типа 228. Если в расходомере применяются высокочастотные ПЭА типа 207, то необходимо в этой строке вручную установить значение **2000 кГц**. При вводе в этой строке опции **НЧ**, по умолчанию устанавливается значение **300 кГц** (для низкочастотных ПЭА типа 212).

- **Кол. имп. зондирования** число импульсов в пачке от 1 до 5;
- **Напр. зондирования** уровень зондирующего напряжения: **Низкий** или **Высокий**;
- **АРУ** включение или отключение автоматической регулировки усиления зондирующего сигнала;
- **Усиление** фиксированный уровень усиления зондирующего сигнала при отключенной системе АРУ в условных единицах от 0 до 57;
- **Порог обнар. сигнала** фиксированный уровень порога обнаружения зондирующего сигнала в условных единицах от 1 до 30000;
- **Нижняя граница поиска** нижняя граница окна поиска сигнала от 0 до 10000 мкс;
- **Верхняя граница поиска** верхняя граница окна поиска сигнала от 0 до 10000 мкс.
- 5.3.5. В меню **Обработка результатов** (рис.Г.3) вводятся следующие параметры:
	- **Медианное усреднение**  размер буфера медианного усреднения в условных единицах от 1 до 15;
	- **Арифм. усреднение**  размер буфера арифметического усреднения в условных единицах от 1 до 400;
	- **Время инерции**  минимальная длительность отсутствия УЗС от 5 до 300 с;
	- **Макс. скорость потока** максимальная скорость потока в трубопроводе, м/с;
	- **Макс. ускорение потока** максимальная скорость изменения скорости потока в трубопроводе, м/с<sup>2</sup>;
	- **Знак потока**  прямое (**+**) или обратное (**-**) направление потока;
	- **Отсечка**  отсечка по минимальному расходу;
	- **Нижняя уставка**  нижняя уставка по расходу;
	- **Верхняя уставка**  верхняя уставка по расходу;
- 5.3.6. Меню **Дополнительные параметры**

В данном меню (рис.Г.5) устанавливаются следующие дополнительные параметры:

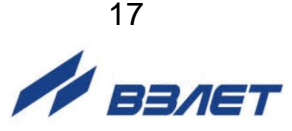

- **Калибровка нулевого смещения**;
- **Калибровка нуля на потоке**;
- **Калибровка доп. задержки**.
- 5.3.6.1. Выбирается меню **Калибровка нулевого смещения**. Определение параметра выполняется при полностью остановленном потоке в трубопроводе. Производится запуск процедуры калибровки нажатием кнопки **Старт**. После остановки процесса калибровки нажимается кнопка **Установить**, при этом параметру **Нулевое смещение dt0** автоматически будет присвоено значение, рассчитанное прибором. Возможен также ручной ввод значения в строке **Нулевое смещение dt0**.

Если полностью остановить поток в трубопроводе по техническим причинам невозможно, то необходимо войти в меню **Калибровка нуля на потоке** и следовать указаниям на дисплее. Вычисленное значение параметра **dt0** заносится в протокол (приложение Б).

- 5.3.6.2. Выбирается меню **Калибровка доп. задержки**. Проверяется соответствие значения, индицируемого в строке **Доп. задержка**, значению этого параметра, указанному в паспорте на расходомер.
- 5.3.7. Меню **Параметры расчета тепла**
- 5.3.7.1. В данном меню проводятся настройки параметров расчета теплоносителя при подключении к расходомеру датчиков температуры и давления, а также при вводе их договорных значений.

*ВНИМАНИЕ! Все измеренные значения тепловых параметров теплоносителя являются справочными и их метрологические характеристики не нормируются!*

- 5.3.7.2. В строке меню **Теплосистема** выбирается тип теплосистемы **Открытая** или **Закрытая**.
- 5.3.7.3. В соответствующих строках меню вводится минимальная разность температур в подающем и обратном трубопроводах, а также нижняя и верхняя уставка по массовому расходу.
- 5.3.7.4. В строке меню **Преобразователь давления** задаются диапазоны тока датчика давления, измеряемый диапазон и договорное значение по давлению в трубопроводе теплосистемы.
- 5.3.7.5. В строках **ТПС1 (подающий тр.)** и **ТПС2 (обратный тр.)** вводятся номинальная статическая характеристика используемых датчиков температуры и договорные значения по температуре.
- 5.3.7.6. Каждый датчик давления или температуры возможно включить или отключить, ведя тем самым расчет по договору.

*ВНИМАНИЕ! Расчет тепла не выполняется, если в строке* **Теплосистема** *установлено значение* **Отключено**!

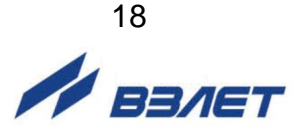

## **5.4. Системные настройки**

5.4.1. Открывается меню **Системные настройки** (рис.Г.11). В строке **Дата и время** производится коррекция приборной даты и времени. После

установки даты и времени нажимается кнопка <sup>ок</sup>

ПРИМЕЧАНИЕ. При входе в строку **Дата и время** внутренние часы расходомера продолжают работать. Истинное время отображает-

ся при нажатии на значок  $\bigcirc$  «часы».

- 5.4.2. В строке меню **Язык меню** устанавливается текущий язык отображения меню прибора: **Русский** или **English** (английский).
- 5.4.3. При входе в строку меню **Размерность параметров** выбирается размерность измеряемого расхода в **м<sup>3</sup> /ч**, **л/мин** или **м<sup>3</sup> /с**.
- 5.4.4. В подменю **Статус прибора** представлена информация о режиме электропитания расходомера (строка **Питание**), уровне заряда АБ, прогнозируемое оставшееся время работы от аккумуляторной батареи с включенным и выключенным дисплеем, а также версия программного обеспечения прибора, контрольная сумма исполняемого кода и заводской номер прибора.
- 5.4.5. В подменю **Параметры энергосбережения** вводится временной интервал выключения дисплея после прекращения работы с прибором при электропитании от батареи и от сети.
- 5.4.6. В меню **Калибровка сенсорного экрана** и **Проверка сенсорного экрана** производится настройка и проверка функции «in-touch» дисплея под конкретного оператора.
- 5.4.7. При входе в строку **Возврат к заводским настройкам** на дисплее отображается табличка с информацией о предлагаемых действиях с прибором. Для выполнения предложенных манипуляций нажимается кнопка **Да**, при отказе – кнопка **Нет**.
- 5.4.8. Строки меню **Погасить дисплей** и **Выключить прибор** выполняют

свои функции при нажатии на кнопки расходомера.

ПРИМЕЧАНИЕ. При настройке расходомера по интерфейсу строки меню **Погасить дисплей**, **Параметры энергосбережения**, **Калибровка сенсорного экрана, Проверка сенсорного экрана** и **Выключить прибор** на монитор ПК не выводятся.

⇔

или на клавиатуре

### **5.5. Настройки периферии**

- 5.5.1. В меню **Настройка RS-485** (рис.Г.8) устанавливаются параметры связи по интерфейсу:
	- **Адрес ModBus** адрес расходомера в сети интерфейса;
	- **Скорость обмена** скорость передачи в сети RS-интерфейса от 1200 до 115200 бит/с;

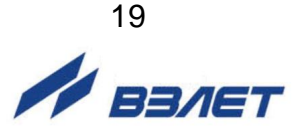

- **Байтовый таймаут** пауза между байтами посылки в сети интерфейса от 1 до 100 мс;
- **Задержка RTS** задержка ответа в сети интерфейса от 1 до 100 мс;
- **Режим**  тип протокола ModBus: **RTU** или **ASCII**.
- 5.5.2. Для настройки параметров универсального выхода расходомера выбирается меню **Настройки универсального выхода** (рис.Г.8, Г.9). В строке **Тип** выбирается режим работы выхода: **Логический**, **Импульсный** или **Частотный**.
- 5.5.3. После установки режима работы универсального выхода в строке меню **Параметры** становятся доступны для выбора и установки параметры работы универсального выхода в выбранном режиме. В строке **Параметр** производится выбор значения выходного параметра (см. приложение Б руководства по эксплуатации). В остальных сроках меню осуществляется настройка универсального выхода для выбранного режима работы (см. п.1.5.3.2 руководства по эксплуатации).
- 5.5.4. Для расчета коэффициента **КР** в меню **Настройки частотного выхода** предварительно необходимо ввести значения **Макс. знач. параметра**, **Мин. знач. параметра** и **Максимальная частота**. Затем

кнопками ▲ или выделяется темно-синим цветом строка меню **Расчет КР** и нажимаются кнопки ⇔ или  $\blacktriangleright$  .  $\blacktriangleleft$ 

Для запуска процедуры расчета необходимо кнопкой выделить темно-синим цветом прямоугольник со словом **Да** и нажать

кнопку ⇔ . В результате в строке **КР** появляется вычисленное значение весового коэффициента частотного выхода.

5.5.5. Для расчета коэффициента **Ки** в меню **Настройки импульсного выхода** необходимо ввести значения **Макс. знач. параметра** и **Длительность импульса**. Процедура проведения расчета **Ки** аналогична процедуре расчета **КР**.

Если расчетное значение **КР** (**Ки**) по каким-либо соображениям не устраивает пользователя, то он может установить для **КР** другое меньшее (а для **Ки** – большее) значение. При этом значения **Макс. знач. параметра**, **Мин. знач. параметра** и **Максимальная частота** (**Макс. знач. параметра** и **Длительность импульса**) не меняются.

### **5.6. Работа по расписанию**

Меню **Приложения** / **Расписание** (рис.Г.10) предназначено для установки параметров автоматического начала и окончания работы прибора в периодическом или интервальном режимах с задаваемыми периодом и длительностью измерений. Результаты измерений будут записываться в архив с заданным периодом архивирования.

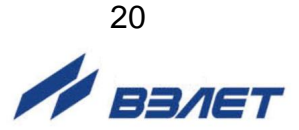

Факт начала работы по расписанию индицируется в верхней ча-

сти дисплея слева от индикатора времени значком **метали слеги** «часы» и появлением символа измерений  $VV$   $\vee$  «синус».

По окончании временного интервала значок «часы» перечерки-

вается зеленой «галочкой» .

Также в меню **Приложения** в строке **Калькулятор** открывается инженерный калькулятор, с помощью которого производятся вычисления параметров, необходимых для настройки расходомера на объекте эксплуатации.

### **5.7. Сохранение или загрузка конфигурации**

Строка меню **Сохранение**/**загрузка конфигурации** предназначена для записи и сохранения на ПК настроечной базы объектов, а также для записи в память расходомера сохраненной ранее базы при необходимости проведения повторных измерений на этих объектах. Базы всех объектов загружаются в ПК в формате xml в папку PRDigital, причем название файла формируется автоматически и содержит текущую дату и время записи. После проведения каких-либо изменений в конфигурации прибора на другом объекте измерений, сохраненная конфигурация конкретного объекта может быть снова загру-

жена в расходомер по нажатии кнопки , что значительно эконо-

мит время настроечных работ. Кнопка **служит для поиска загру**женных файлов в соответствующих директориях ПК. При нажатии

кнопки  $\mathbf{X}$  текущая конфигурация с ПК удаляется.

### **5.8. Настройка архивов**

- 5.8.1. Для сохранения в памяти расходомера введенных исходных данных, а также для обеспечения возможности записи и хранения результатов измерений и нештатных ситуаций в архивах объекту контроля должен быть присвоено буквенное или цифровое название в меню **Подготовка измерений** / **Объект** (рис.Г.1).
- 5.8.2. Для обеспечения архивирования до перехода в режим измерения в меню **Параметры архивов** (рис.Г.7) в строке **Период архивирования** вводится интервал архивирования выбором из списочного значения. Изменять параметры архивирования можно только при отсутствии записей в архиве по данному номеру объекта, в противном случае ранее выполненные записи будут индицироваться некорректно. При необходимости предварительно выполняется очистка архивов в строке **Очистить карту памяти**.

Процесс архивирования автоматически запускается после включения режима измерений.

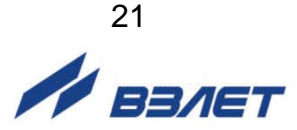

## **6. ДЕМОНТАЖ**

Для демонтажа расходомера необходимо:

- выключить ВП, нажав и удерживая в течение нескольких секунд кноп-

ку , или воспользоваться меню **Системные настройки**;

- отсоединить подходящие к ВП и ПЭА кабели и смотать их;
- демонтировать ПЭА;
- сложить все составные части в транспортировочную сумку.

*ВНИМАНИЕ! Изготовитель не несет гарантийных обязательств при несоблюдении правил и требований, изложенных в настоящем документе.*

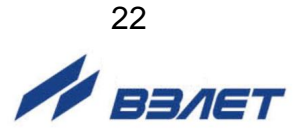

## **ПРИЛОЖЕНИЕ А. Таблица длин прямолинейных участков до и после места установки преобразователей электроакустических**

В таблице А.1 приведены минимальные значения относительной длины прямолинейных участков трубопровода при типовом монтаже для различных схем установки ПЭА и видов местных гидравлических сопротивлений.

#### **Таблица А.1**

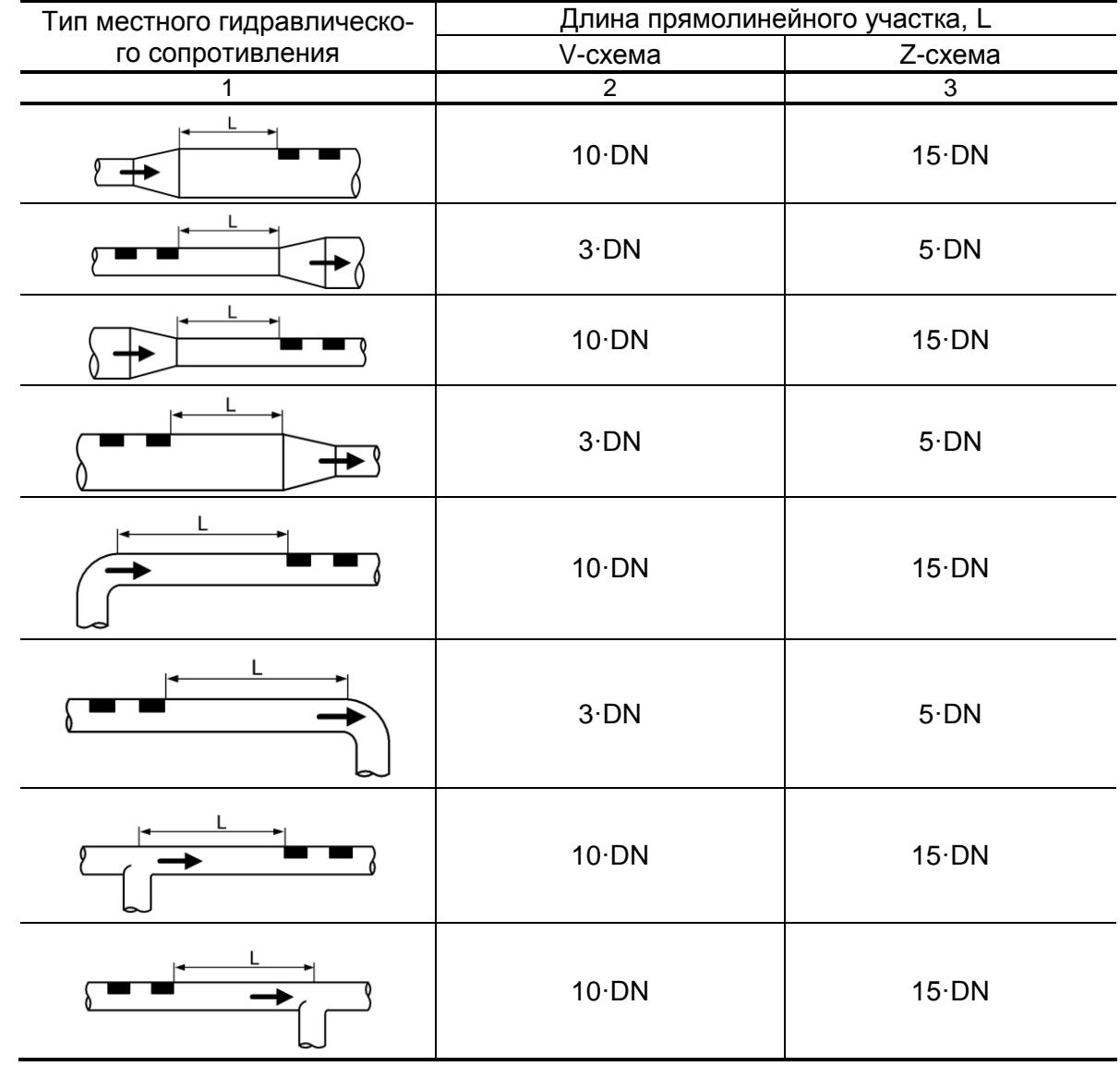

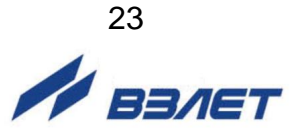

#### **Продолжение таблицы А.1**

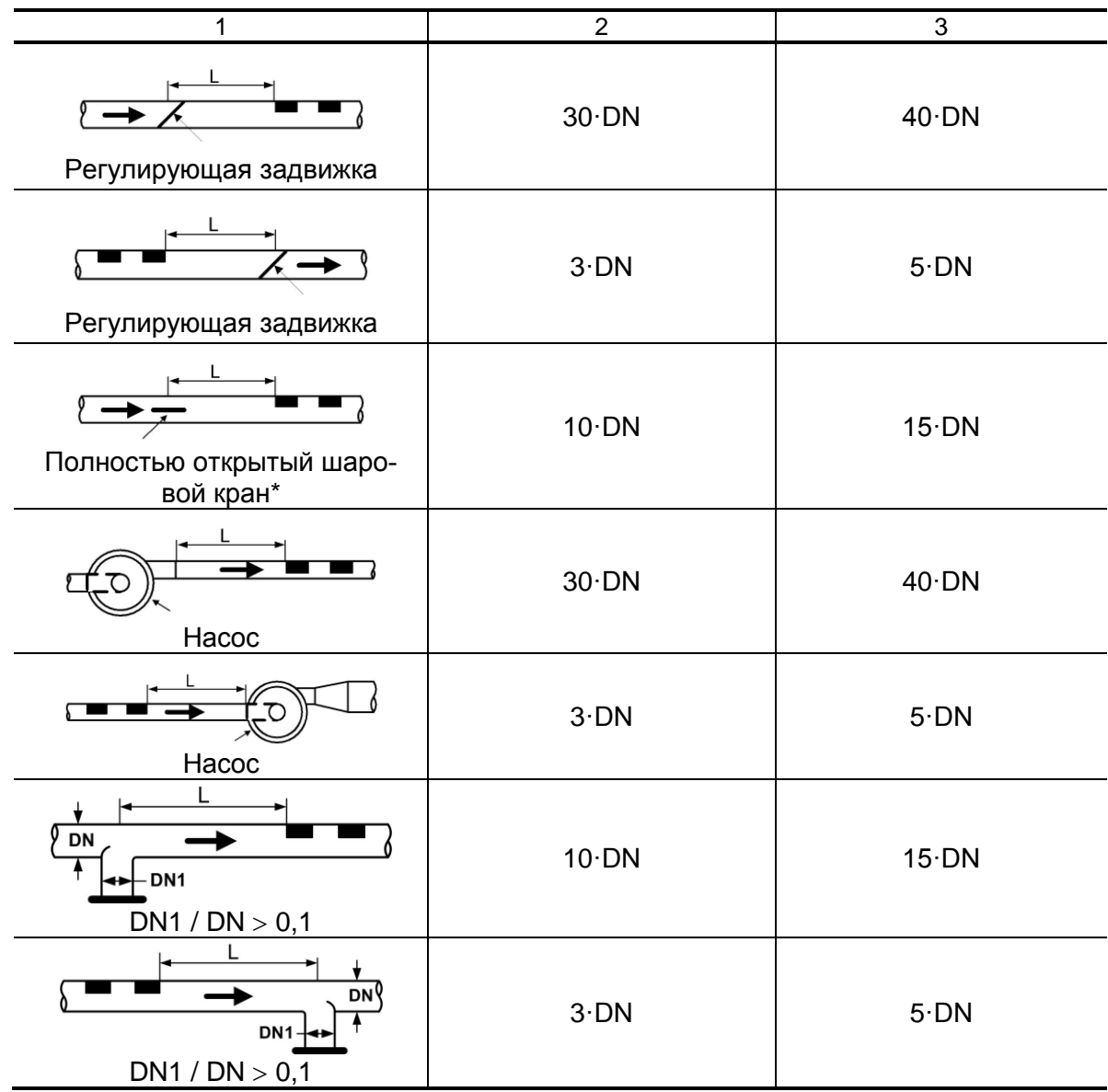

\* - полностью открытый полнопроходной шаровой кран не является гидравлическим сопротивлением

DN – диаметр условного прохода трубопровода в месте установки ПЭА.

При наличии в трубопроводе нескольких гидравлических сопротивлений длина прямолинейного участка трубопровода до ближайшего к ПЭА сопротивления должна быть не менее указанной в данной таблице, а расстояние от ПЭА до каждого из остальных гидравлических сопротивлений должно быть не менее значения приведенного в таблице для гидравлического сопротивления данного вида.

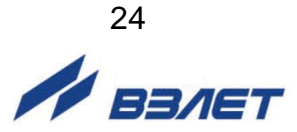

## **ПРИЛОЖЕНИЕ Б. Протокол монтажных и пусконаладочных работ**

ПРОТОКОЛ

монтажных и пусконаладочных работ расходомера-счетчика УРСВ ВЗЛЕТ ПРЦ зав. № \_\_\_\_\_\_\_\_\_\_\_\_ (лист \_\_\_, листов \_\_\_\_)

\_\_\_\_\_\_\_\_\_\_\_\_\_\_\_\_\_\_\_\_\_\_\_\_\_\_\_\_\_\_\_\_\_\_\_\_\_\_\_\_\_\_\_\_\_\_\_\_\_\_\_\_\_\_\_\_\_\_\_\_\_

ПЭА1 № \_\_\_\_\_\_\_\_ / ПЭА2 № \_\_\_\_\_\_\_\_;

1. Объект

\_\_\_\_\_\_\_\_\_\_\_\_\_\_\_\_\_\_\_\_\_\_\_\_\_\_\_\_\_\_\_\_\_\_\_\_\_\_\_\_\_\_\_\_\_\_\_\_\_\_\_\_\_\_\_\_\_\_\_\_ наименование организации, почтовый адрес, тел/факс

2. Характеристики объекта:

DN трубопровода\_\_\_\_\_\_\_ мм; схема установки ПЭА \_\_\_\_\_\_\_\_\_\_\_\_; наличие реверсивного потока \_\_\_\_\_\_\_\_\_\_\_\_\_\_\_

#### **Таблица Б.1**

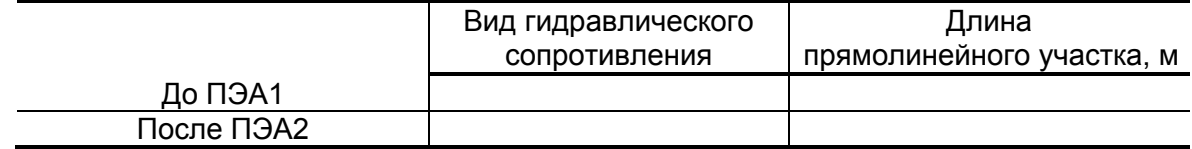

3. Длина окружности или наружный диаметр ИУ в сечениях установки ПЭА, Dнар ср (заполняется табл. Б.2 или табл. Б.3).

#### **Таблица Б.2**

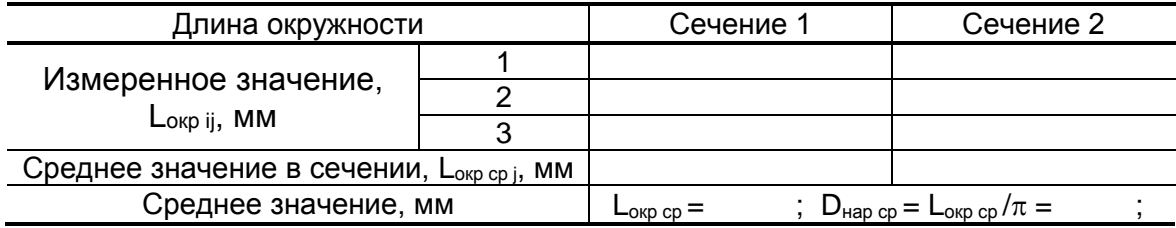

#### **Таблица Б.3**

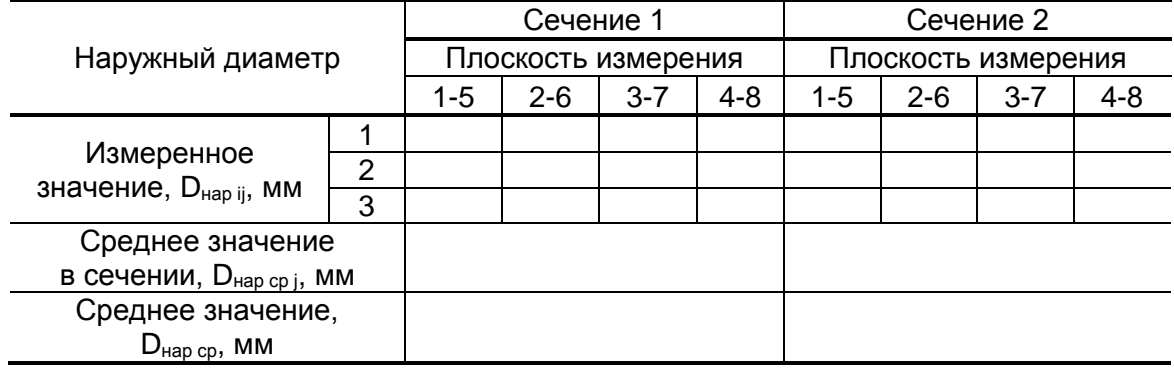

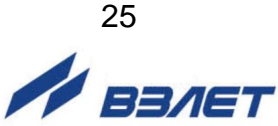

#### 4. Наружный диаметр ИУ в продольной плоскости установки ПЭА, Dпп ср

#### **Таблица Б.4**

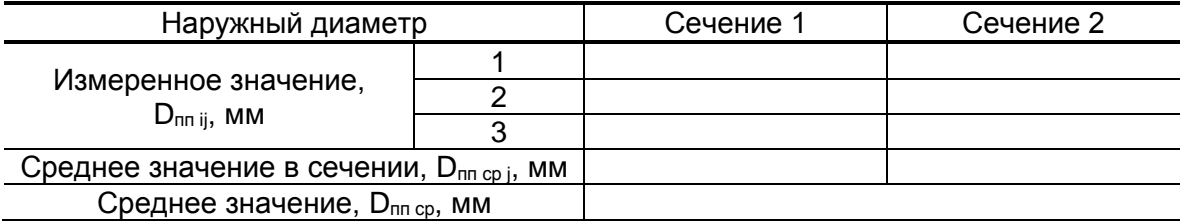

5. Коэффициент искажения акустической базы

 $K_6 = D_{nn \ cp} / D_{map \ cp} = \_$ 

$$
0{,}985\leq K_6\leq 1{,}015
$$

6. Толщина стенки ИУ, hст ср

#### **Таблица Б.5**

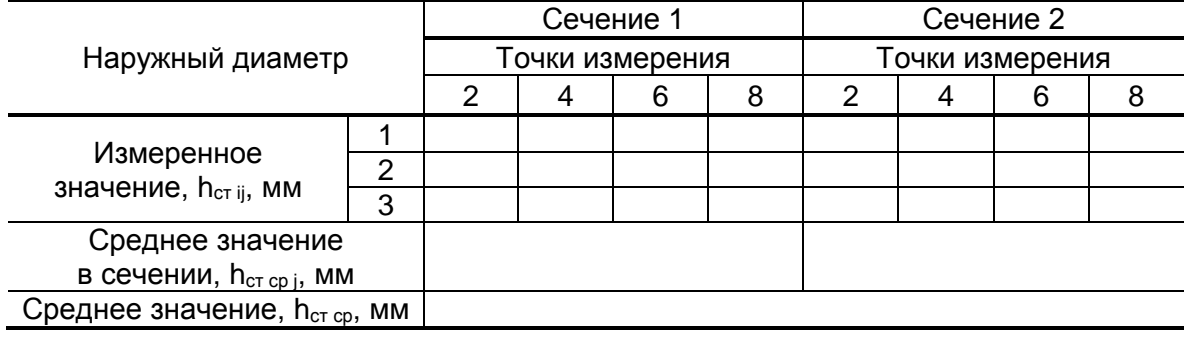

7. Осевая база прибора, Lоб (расстояние между центрами излучающих плоскостей пары ПЭА вдоль оси ИУ)

 $L_{06} =$   $MM$ 

8. Эквивалентная шероховатость внутренних стенок ИУ,

\_\_\_\_\_\_\_\_\_\_\_\_\_\_\_\_\_\_\_\_\_\_\_\_\_\_\_\_\_\_\_\_\_\_\_\_\_\_\_\_\_\_\_\_\_\_\_\_\_\_\_\_

d<sup>э</sup> = \_\_\_\_\_\_\_\_ мм

9. Параметры измеряемой жидкости.

9.1. Тип жидкости

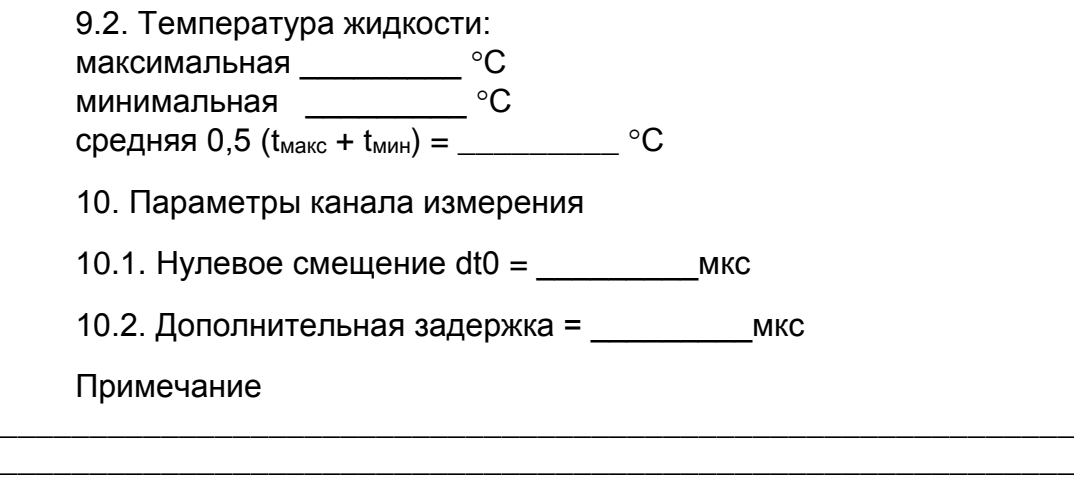

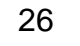

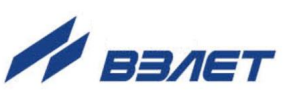

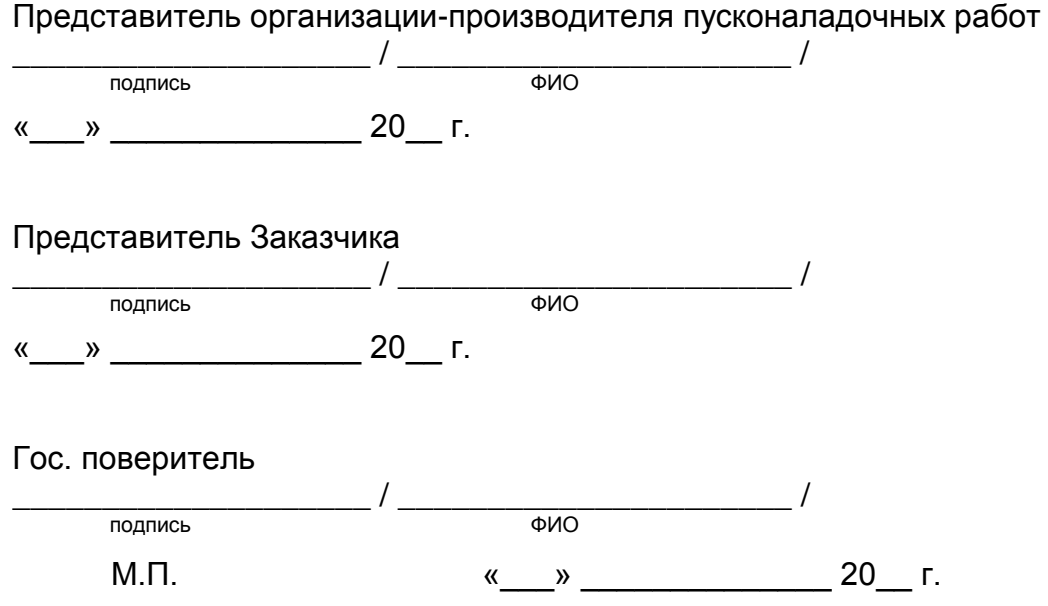

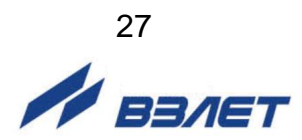

## **ПРИЛОЖЕНИЕ В. Магнитная линейка**

1. Магнитная линейка (см. рис.В.1) предназначена для установки и фиксации высокочастотных ПЭА Н-228 или ПЭА Н-207 на трубопроводе из углеродистой стали с помощью постоянных магнитов. Линейка длиной 150 мм используется для установки ПЭА на трубопроводы с DN от 20 до 50 мм, длиной 300 мм – на трубопроводы с DN свыше 50 до 300 мм.

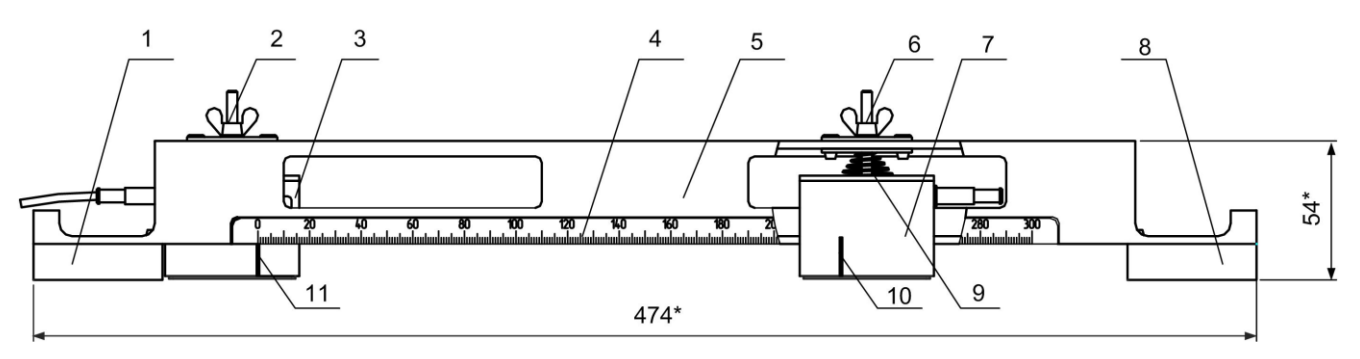

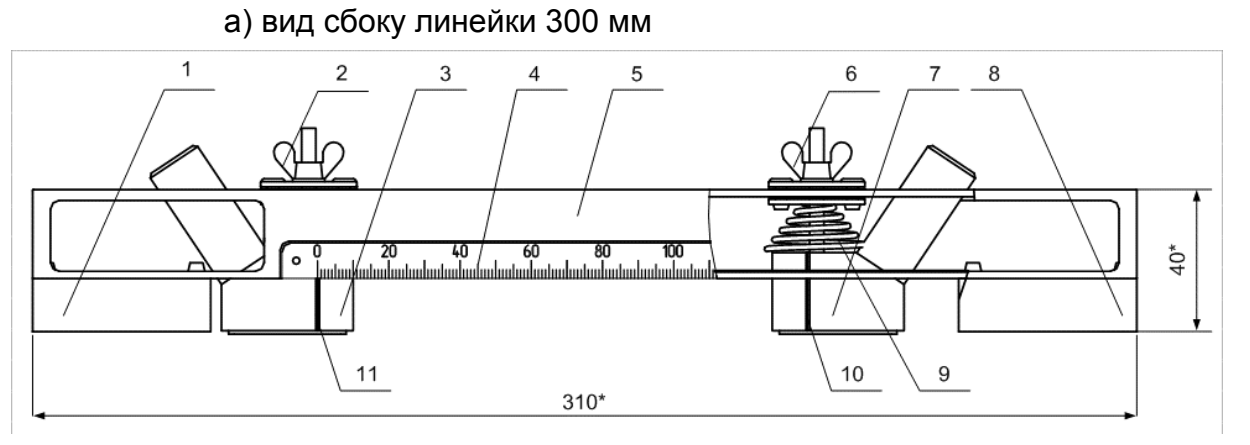

б) вид сбоку линейки 150 мм

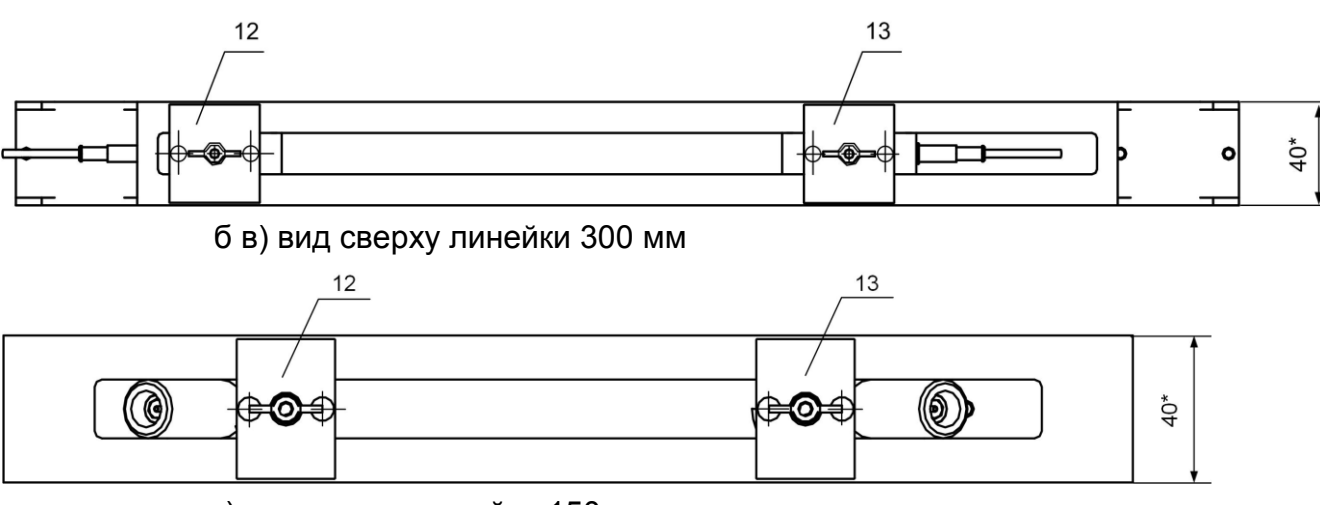

г) вид сверху линейки 150 мм

\* - справочный размер

#### **Рис.В.1. Вид магнитной линейки с двумя ПЭА**

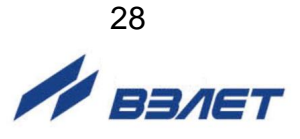

- 2. В состав магнитной линейки входят:
	- два постоянных магнита (левый 1 и правый 8);
	- кронштейн (5);
	- планки (12, 13) со стопорными барашковыми винтами (2, 6) и пружинами (9) для фиксации ПЭА на линейке;
- визирная линейка (4) со шкалой на 300 мм и 150 мм соответственно.
- 3. Два постоянных магнита (1, 8) закреплены на противоположных сторонах П-образного кронштейна (5). Планки (12, 13) могут перемещаться вдоль паза в верхней плоскости кронштейна и служат для фиксации ПЭА в определенном положении. Визирная линейка неподвижно закреплена на боковой поверхности кронштейна.
- 4. С магнитной линейкой используются ПЭА (3, 7) со специальной резьбовой шпилькой на верхней плоскости. На шпильку ПЭА одевается пружина (9), шпилька пропускается через отверстие в планке, установленной на кронштейне линейки, и ПЭА фиксируется с помощью стопорного винта (2, 6).

При фиксации как левого, так и правого ПЭА на планках необходимо повернуть их в сторону магнитов тем торцом, что расположен на большем удалении от акустического центра, обозначенного риской (10, 11) на боковых плоскостях ПЭА.

- 5. Перед установкой магнитной линейки на трубопровод необходимо выполнить следующие действия:
	- зафиксировать с помощью стопорных винтов и пружин шпильки обоих ПЭА в отверстиях в планках;
	- планку с зафиксированным левым ПЭА переместить вдоль паза в кронштейне к левому магниту и расположить так, чтобы риска (11), обозначающая акустический центр ПЭА, совпала с делением «0» визирной линейки. После этого закрепить стопорным винтом (2) левый ПЭА на кронштейне.
	- риску (10) на правом ПЭА совместить с делением визирной линейки, соответствующему значению параметра **Рекоменд. осевая база**, вычисленному расходомером, и закрепить правый ПЭА стопорным винтом (6);
	- смазать контактные поверхности обоих ПЭА смазкой;
	- установить всю конструкцию магнитной линейки на трубопровод, подготовленный для установки ПЭА в соответствии с настоящей инструкцией. При этом магниты расположить так, чтобы ПЭА, закрепленные на планках, оказались в середине участков трубопровода, очищенных под установку ПЭА, а визирная линейка была параллельна оси трубопровода;
	- с помощью стопорных винтов прижать оба ПЭА к поверхности трубопровода.
- 6. После установки ПЭА на трубопровод провести настройку расходомера в соответствии с п.п.5.3-5.8 настоящей инструкции.

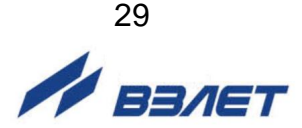

## **ПРИЛОЖЕНИЕ Г. Система меню расходомера**

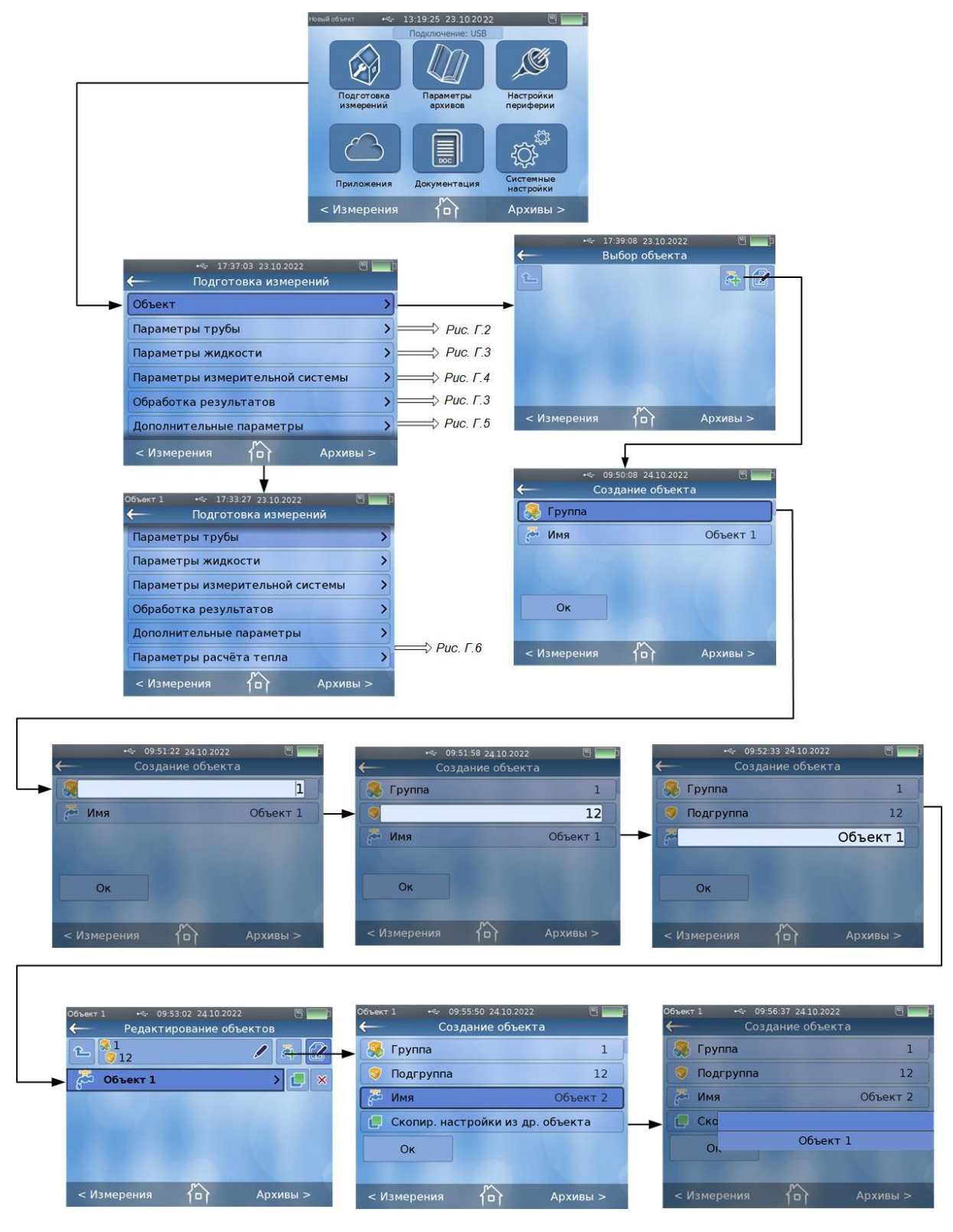

**Рис.Г.1. Основное меню, окна «Подготовка измерений» / «Объект»**

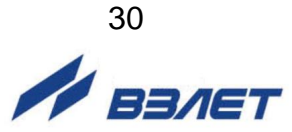

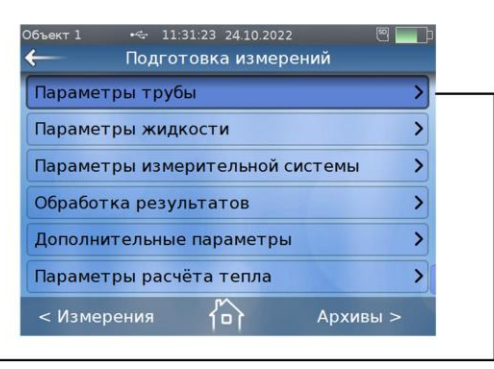

 $14.15.17 - 24.1$ 

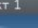

 $\overline{\mathbf{f}}$ 

**бъект** 1

Мат. стенки т **Толщина стен** Скор. УЗС в ст Покр. стенки Шероховатост Осевая база < Измерения

 $\omega_{\rm cr}$ 

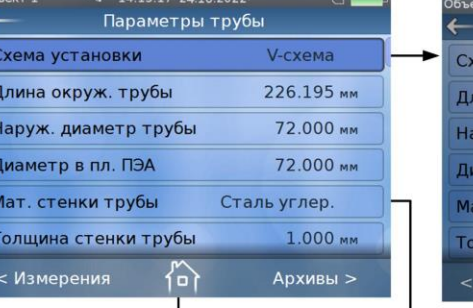

 $\frac{1}{2}$ 

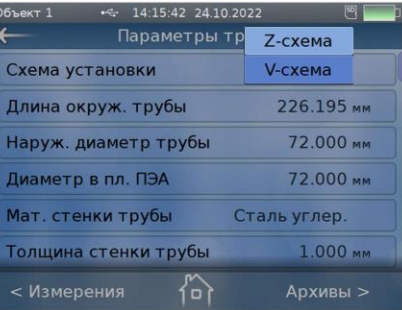

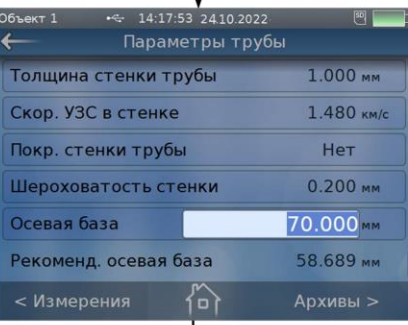

T

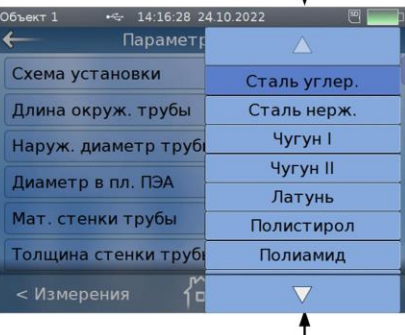

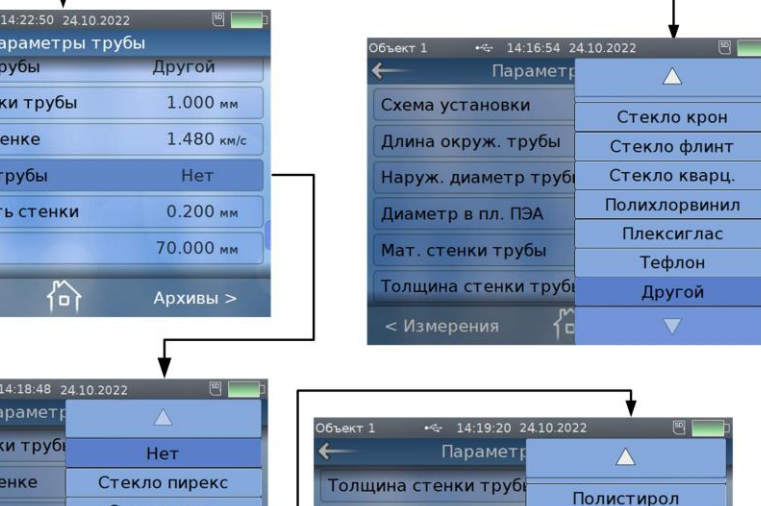

| <u>i iapame i p</u>         |                               | $\boxed{30}$    |                                      |                  |
|-----------------------------|-------------------------------|-----------------|--------------------------------------|------------------|
| Голщина стенки трубн        | Нет                           | <b>Объект 1</b> | $-4$ 14:19:20 24.10.2022<br>Параметр |                  |
| Скор. УЗС в стенке          | Стекло пирекс                 |                 | Толщина стенки трубк                 | Полистирол       |
| Токр. стенки трубы          | Стекло крон                   |                 | Скор. УЗС в стенке                   | Полиамид         |
| <b>Цероховатость стенк-</b> | Стекло флинт<br>Стекло кварц. |                 | Покр. стенки трубы                   | Полихлорвинил    |
| Осевая база                 | Полистирол                    |                 | Шероховатость стенк                  | Полиэтилен       |
| Рекоменд. осевая база       | Полиамид                      | Осевая база     |                                      | Плексиглас       |
| < Измерения<br>π            |                               |                 | Рекоменд. осевая база                | Тефлон<br>Другой |
|                             |                               | < Измерения     |                                      |                  |

**Рис.Г.2. Меню «Подготовка измерений» / «Параметры трубы»** 

**A BARET** 

31

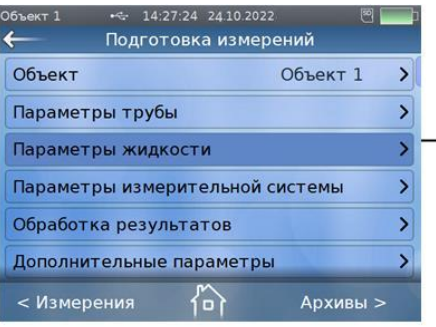

→

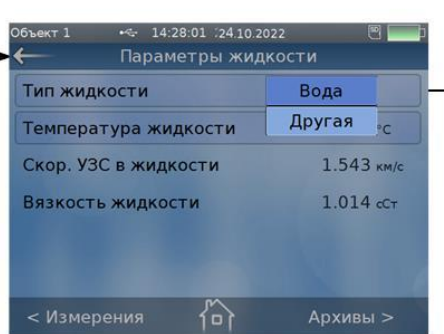

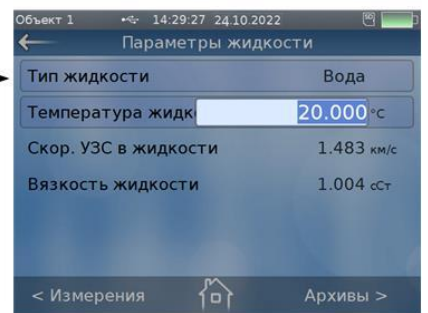

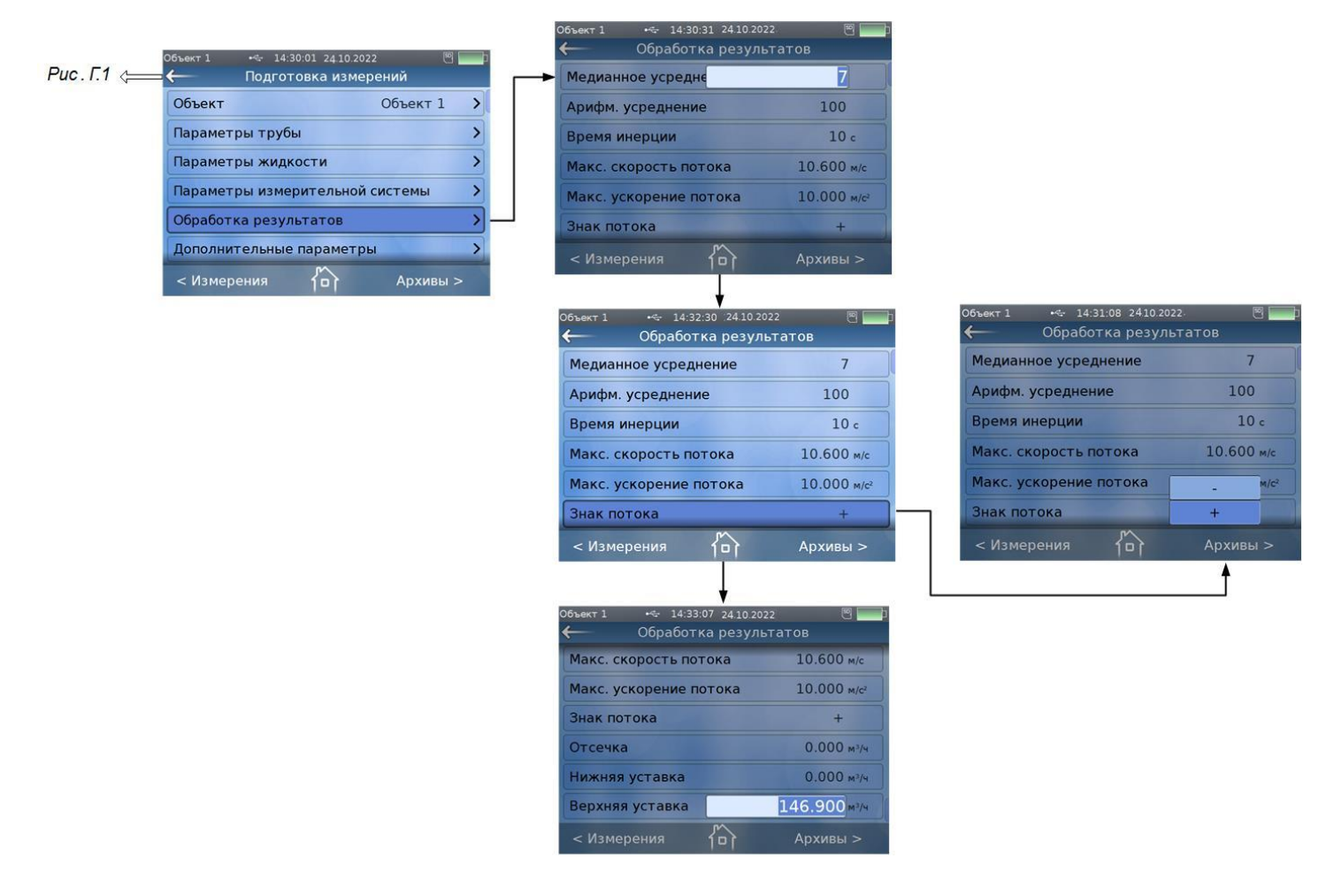

**Рис.Г.3. Меню «Подготовка измерений» / «Параметры жидкости» и «Обработка результатов»**

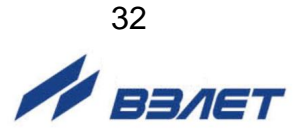

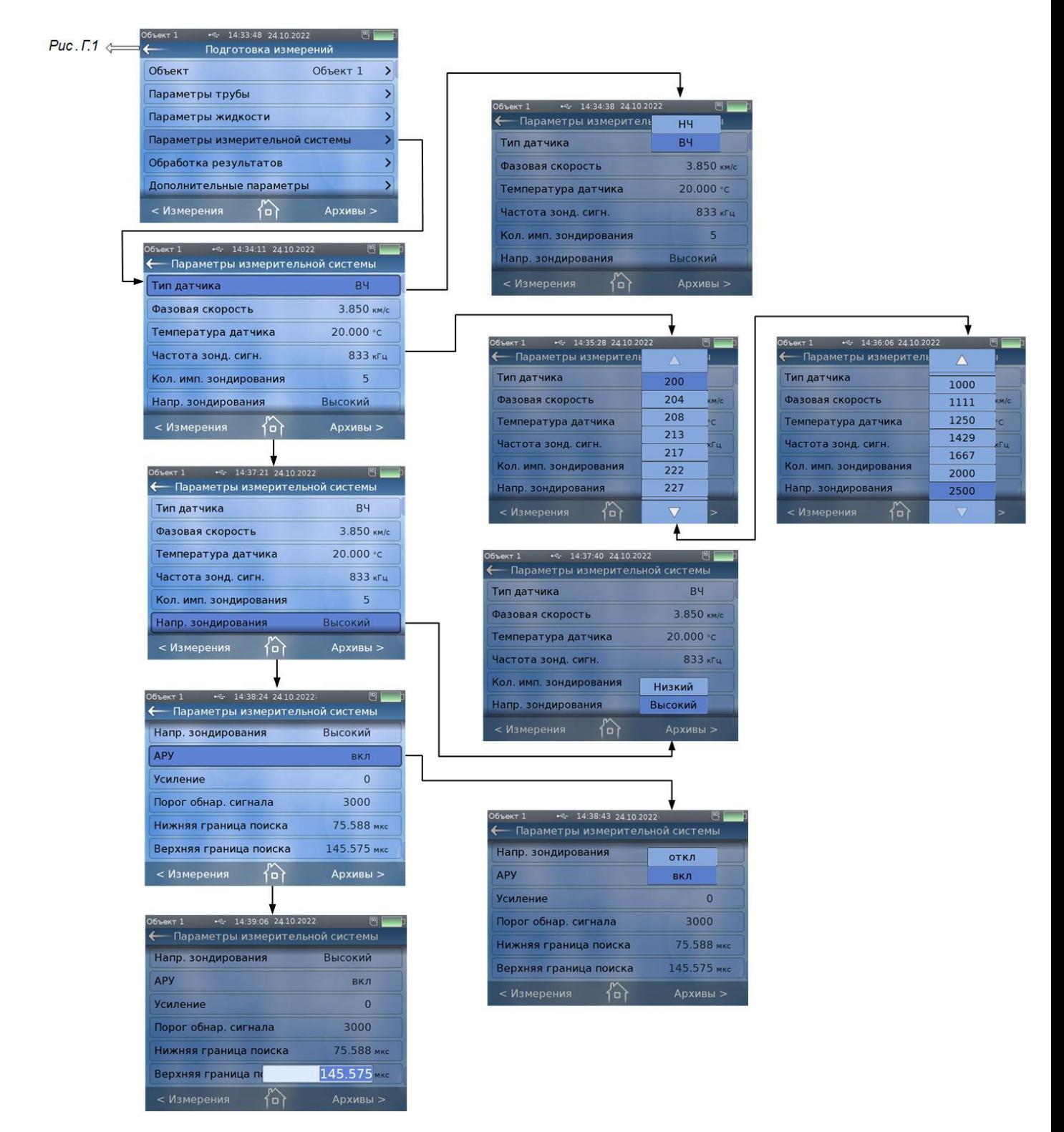

**Рис.Г.4. Меню «Подготовка измерений» / «Параметры измерительной системы»**

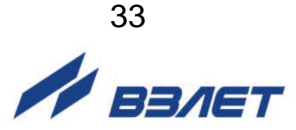

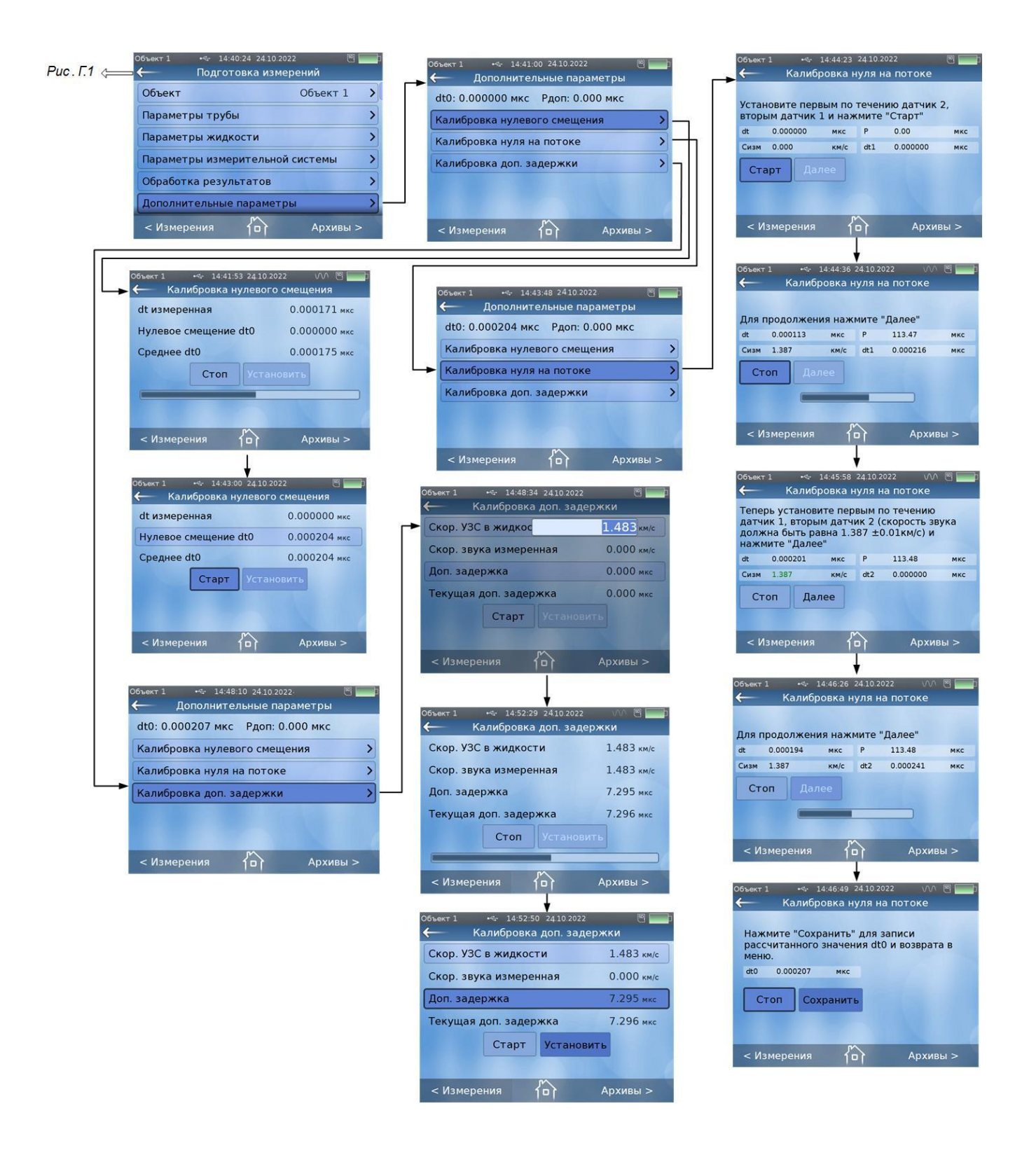

#### **Рис.Г.5. Меню «Подготовка измерений» / «Дополнительные параметры»**

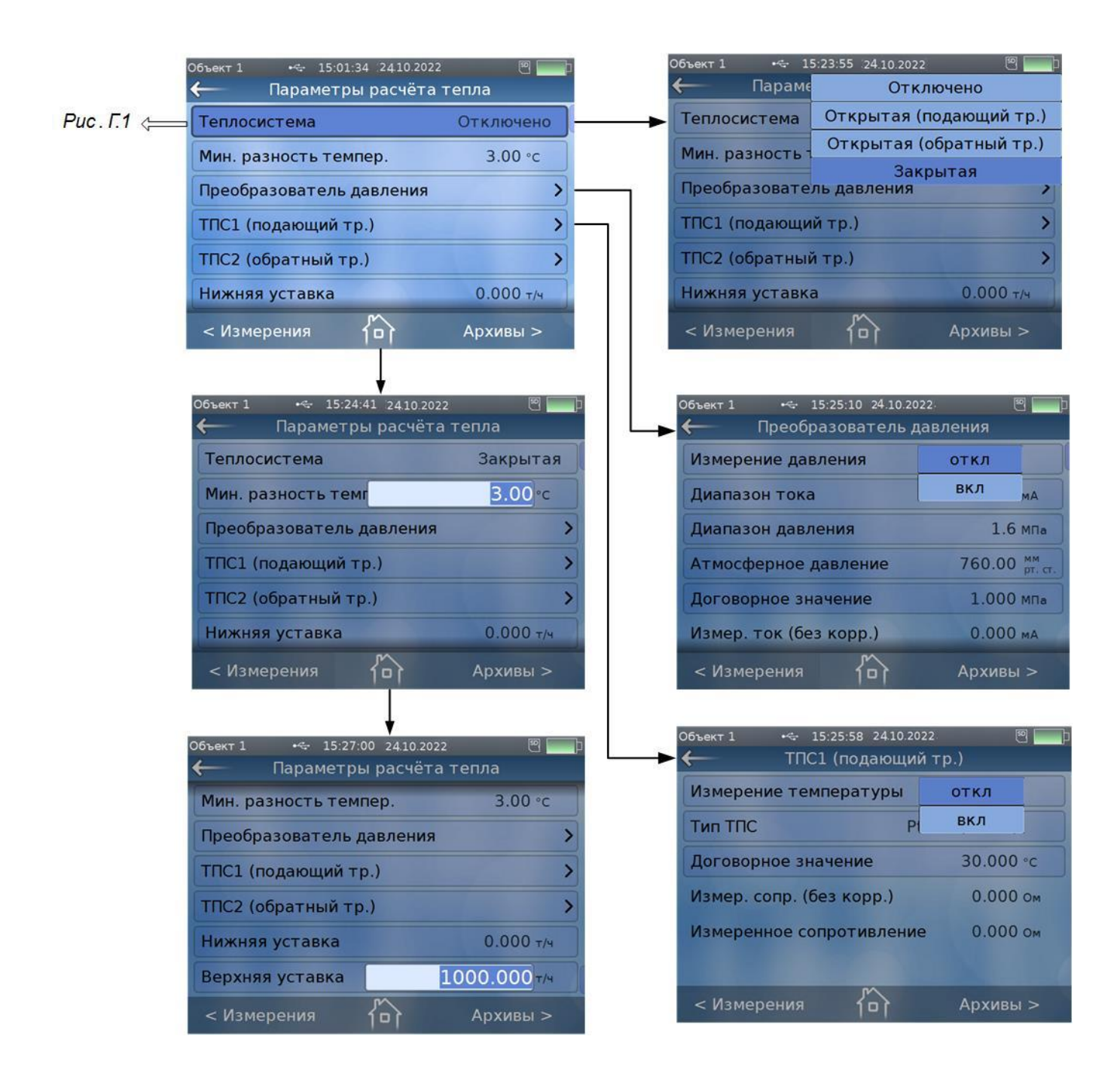

**Рис.Г.6. Меню «Подготовка измерений» / «Параметры расчета тепла»**

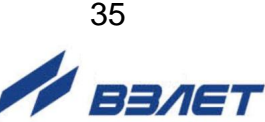

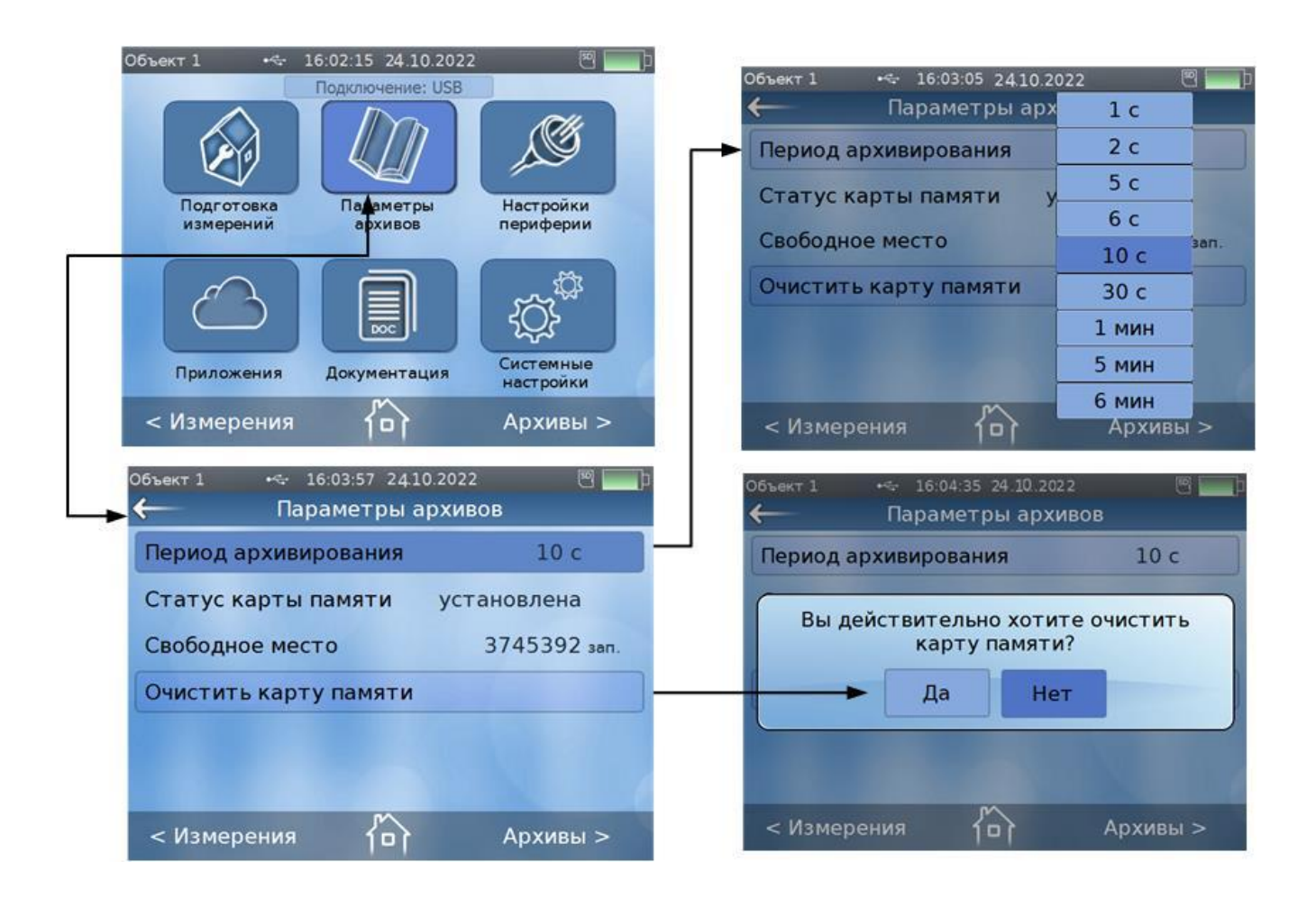

**Рис.Г.7. Меню «Параметры архивов»**

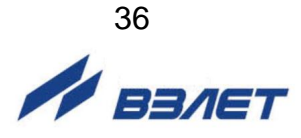

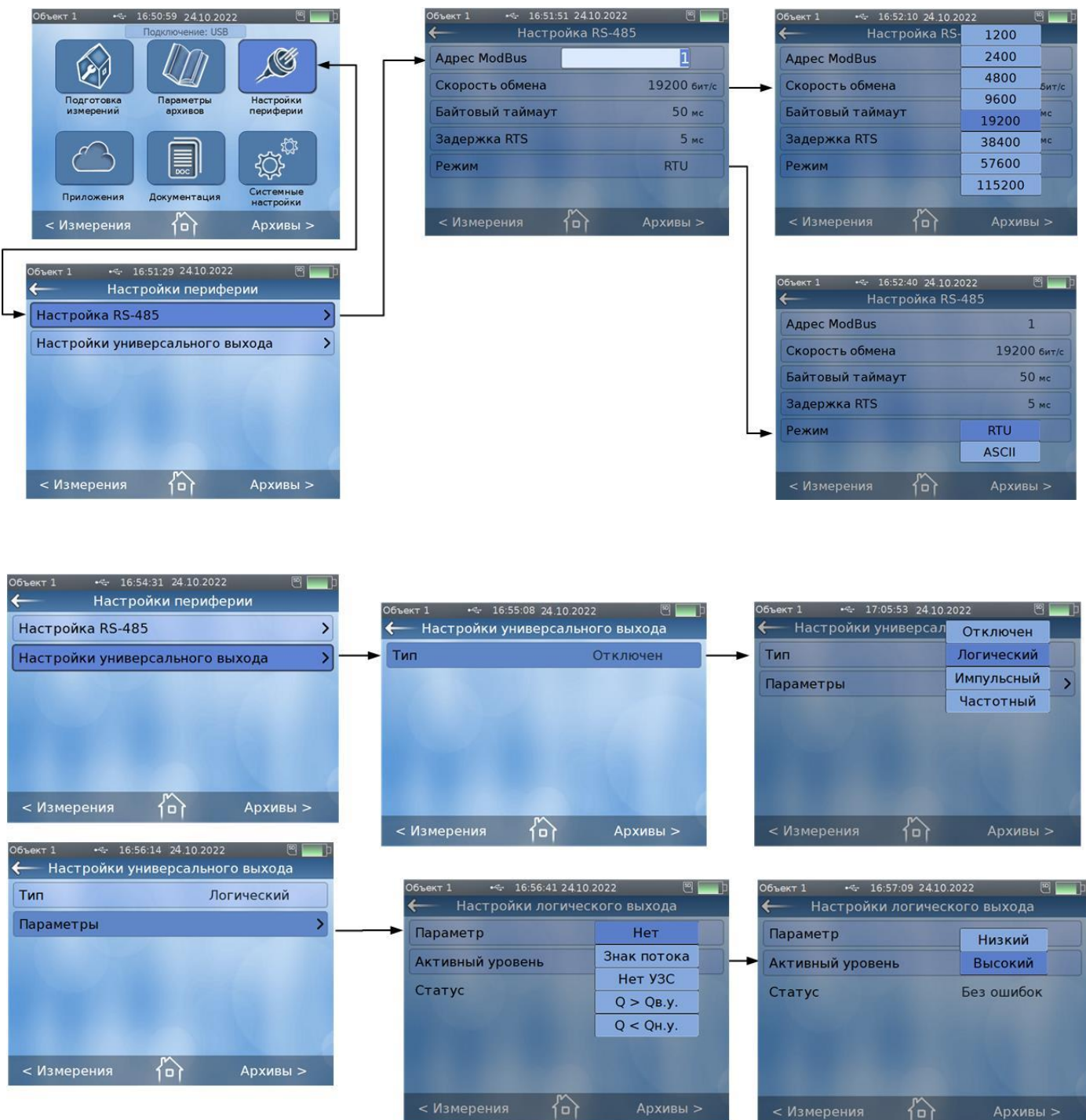

**Рис.Г.8. Меню «Настройки периферии» / «Настройка RS-485» и «Настройки универсального выхода / Тип Логический»**

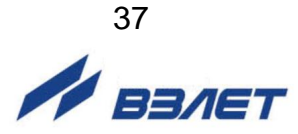

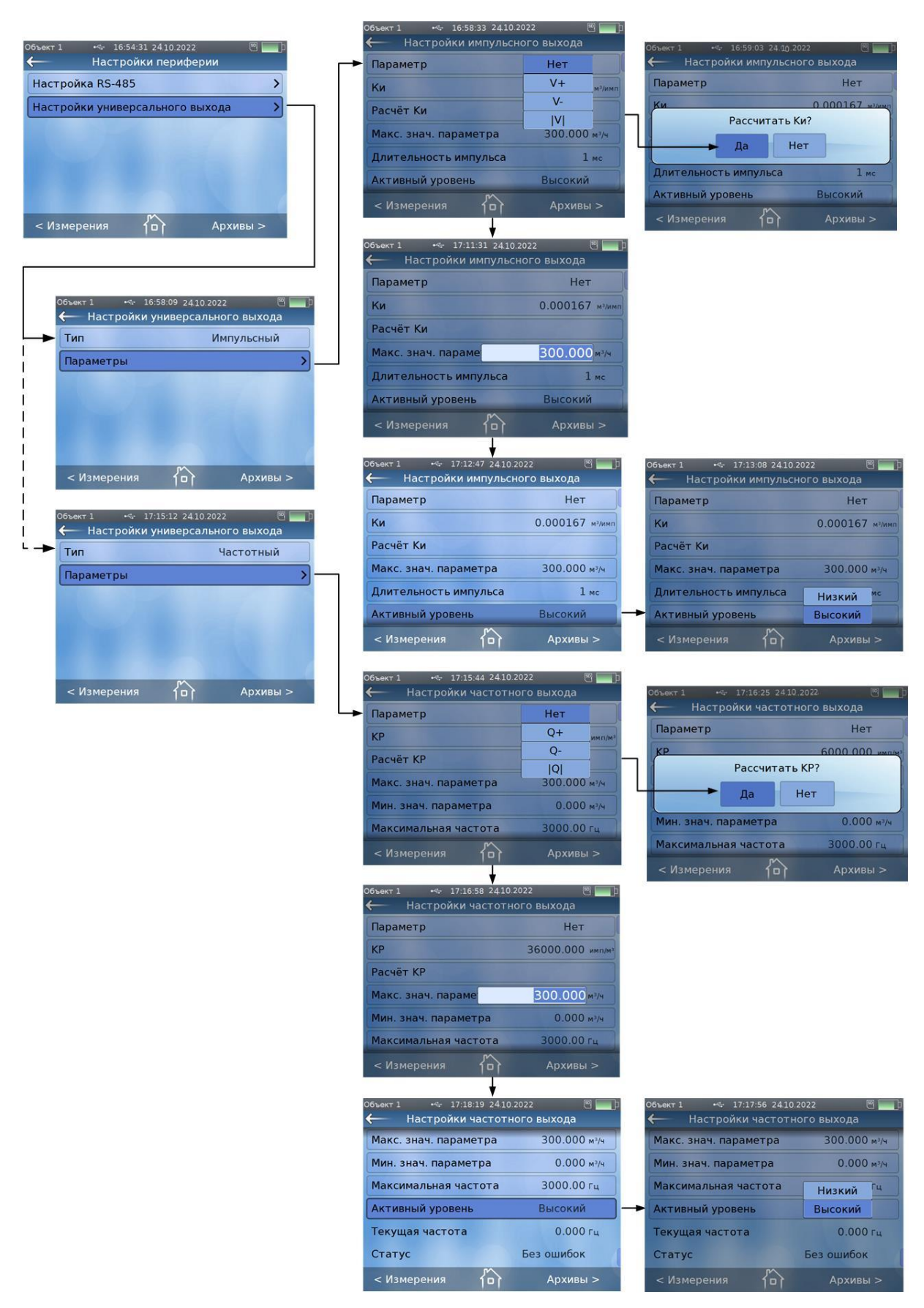

**Рис.Г.9. Меню «Настройки периферии» / «Настройки универсального выхода /Тип Импульсный и Тип Частотный»**

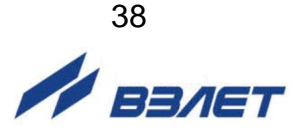

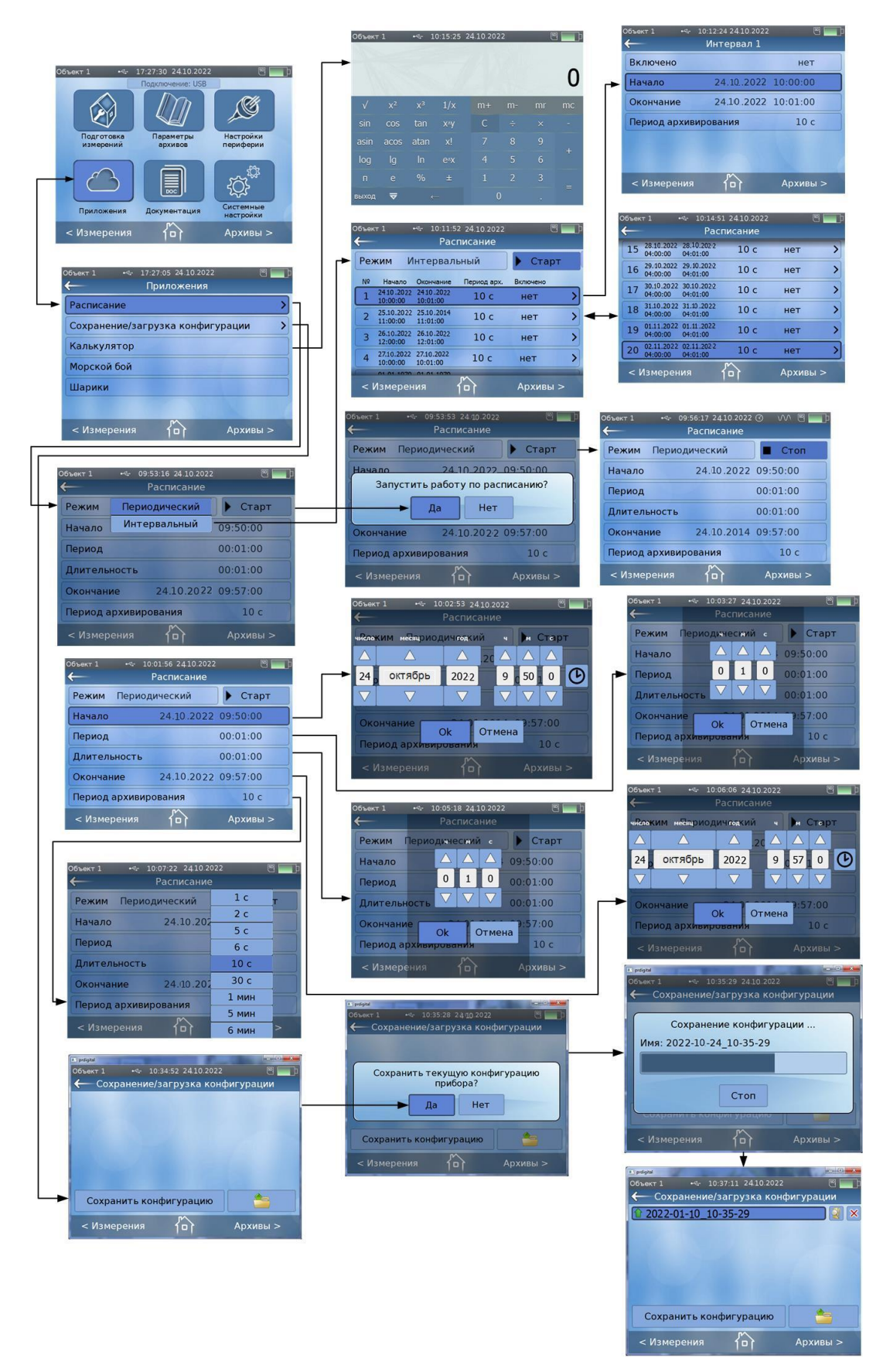

**Рис.Г.10. Меню «Приложения / Расписание и Калькулятор»**

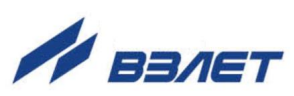

39

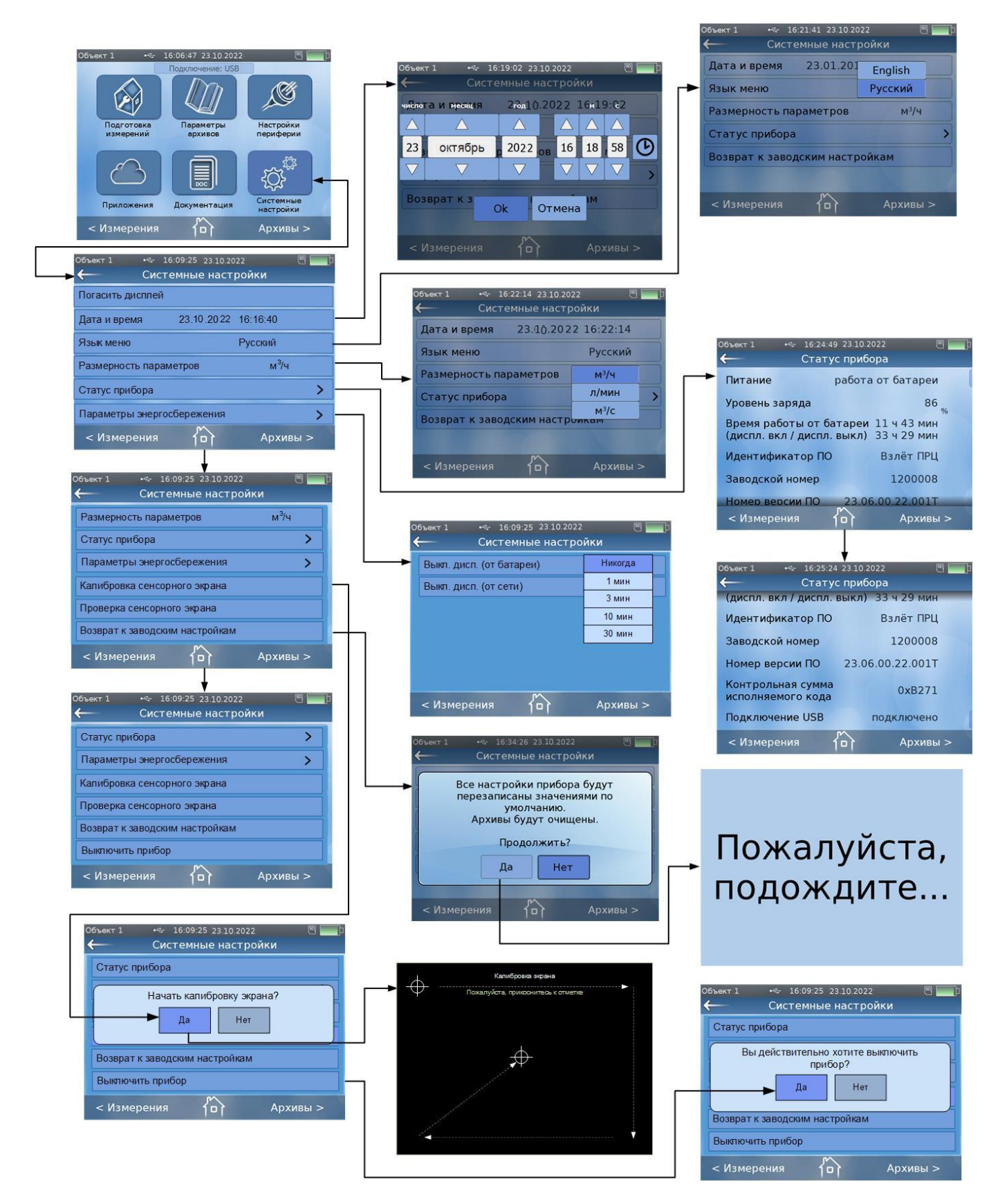

**Рис.Г.11. Меню «Системные настройки»**

im\_ursv-prd\_doc1.0

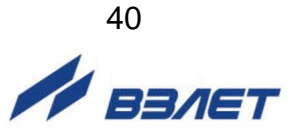